# **S1 PRO+ WIRELESS PA SYSTEM**

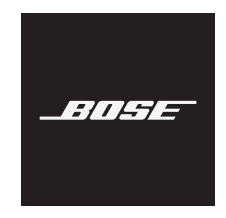

#### **安全およびセキュリティ上の留意項目および使用方法をよく読み、それに 従ってください。**

Bose Corporationは、この製品がEU指令2014/53/EUおよび該当するその他すべてのEU指令 の必須要件およびその他の該当条項に準拠していることを宣言します。完全な適合宣 言書については、次のサイトを参照してください。[www.Bose.com/compliance](http://www.Bose.com/compliance)

■■■コンの製品は、すべての適用される電磁両立規則2016およびその他すべての適用される 英国の規制に準拠しています。完全な適合宣言書については、次のサイトを参照して ください。[www.Bose.com/compliance](http://www.Bose.com/compliance)

Bose Corporationはここに、この製品が無線機器規則2017の必須要件およびその他すべて の適用される英国の規制に準拠していることを宣言します。完全な適合宣言書につい ては、次のサイトを参照してください。[www.Bose.com/compliance](http://www.Bose.com/compliance)

#### **安全上の留意項目**

この製品を水の近くで使用しないでください。

お手入れは乾いた布を使用して行ってください。

極性プラグを使用する場合、極性プラグや接地極付きプラグの安全機能を損なうような使い 方はしないでください。極性プラグには2つの端子があり、片方の端子がもう一方の端子よ りも幅が広くなっています。また、接地極付きプラグには2つの端子に加え、接地用のアー ス端子が付いています。極性プラグの広い方の端子および接地極付きプラグのアース端子は、 お客様の安全を守る機能を果たします。製品に付属のプラグがお使いのコンセントに合わな い場合は、電気工事業者などにご相談ください。

必ず指定された付属品、あるいはアクセサリーのみをご使用ください。

修理が必要な際には、Boseカスタマーサービスにお問い合わせください。製品に何らかの損 傷が生じた場合、たとえば電源コードやプラグの損傷、液体や物の内部への侵入、雨や湿気 などによる水濡れ、動作の異常、製品本体の落下などの際には、ただちに電源プラグを抜き、 修理をご依頼ください。

#### **警告/注意**

この表示は、製品内部に電圧の高い危険な部分があり、感電の原因となる可能性があ ることをお客様に注意喚起するものです。

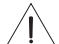

この表示は、この取扱説明書の中に製品の取り扱いとメンテナンスに関する重要な項 目が記載されていることを注意喚起するものです。

この製品には磁性材料が含まれています。体内に埋め込まれている医療機器への影響 については、医師にご相談ください。

- 火災や感電を避けるため、雨や水滴、飛沫、湿気などにさらされるような場所で本製品を 使用しないでください。また、花瓶などの液体が入った物品を本製品の上や近くに置かな いでください。
- 火気や熱源などの近くで使用しないでください。火の付いたろうそくなどの火気を、製品 の上や近くに置かないでください。
- 許可なく製品を改造しないでください。
- インバータ電源は使用しないでください。
- 車内や船上などで使用しないでください。
- プラグを主電源コンセントに接続する前にアース接続を行うか、コンセントに保護アース 接続が組み込まれていることを確認してください。
	- デンマーク : "Apparatets stikprop skal tilsluttes en stikkontakt med jord, som giver forbindelse til stikproppens jord."
	- フィンランド: "Laite on liitettävä suojamaadoituskoskettimilla varustettuun pistorasiaan"
	- ノルウェー : "Apparatet må tilkoples jordet stikkontakt"
	- スウェーデン: "Apparaten skall anslutas till jordat uttag"
- 万が一の事故や故障に備えるために、よく見えて手が届く位置にあるコンセントに電源プ ラグを接続してください。

標高2000 mを超える高地での使用には適していません。

- 本製品に付属の電池/バッテリーは、取り扱いを誤ったり、正しく交換しなかったり、誤っ たタイプの電池/バッテリーと交換したりすると、火災や爆発、化学やけどなどの原因にな る恐れがあります。
- 電池/バッテリーが含まれる製品を直射日光や炎など、過度な熱にさらさないでください。
- 本製品にはBose純正の電池/バッテリーのみを使用してください。交換用電池/バッテリー の入手方法はBoseカスタマーサービスまでお問い合わせください。
- 空気の流れが妨げられる恐れがあるため、本製品を壁のくぼみや密閉された家具の中には 置かないでください。
- 暖炉、ラジエーター、暖房送風口、ストーブ、その他の熱を発する装置(アンプを含む)の 近くには設置しないでください。
- Bose S1 Pro+ワイヤレスPAシステムを不安定な三脚(スタンド)で使用しないでください。 本製品と三脚(スタンド)は、35 mm径のネジで固定するように設計されています。全体のサ イズが332.6 x 240 x 279.8 mm、最低重量が6.8 kgのスピーカーを確実に保持できる三脚(スタン ド)を使用してください。Bose S1 Pro+ Wireless PA Systemのサイズと重量を支えるように設計さ れていない三脚(スタンド)を使用すると、不安定で危険な状態となり、負傷につながる可 能性があります。
- 製品ラベルは本体の底面にあります。

**注:** 本機は、FCC規則のパート15に定められたクラスBデジタル装置の規制要件に基づいて所 定の試験が実施され、これに準拠することが確認されています。この規制要件は、住宅に設 置した際の有害な干渉に対し、合理的な保護となるように策定されています。本機は無線周 波数エネルギーを発生、利用、また放射することがありますので、指示どおりに設置および 使用されない場合は、無線通信に有害な電波干渉を引き起こす可能性があります。しかし、 特定の設置条件で干渉が発生しないことを保証するものではありません。本機が、電源の オン・オフによりラジオ・テレビ受信に有害な干渉を引き起こしていると確認された場合、 次の1つ あるいはいくつかの方法で対処を試みることをおすすめします。

• 受信機やアンテナの向きや位置を変える。

- 本機と受信機の距離を離す。
- 受信機の接続されているコンセントとは別の回路のコンセントに本機を接続する。
- 販売店もしくは経験豊富なラジオ・テレビ技術者に相談する。

Bose Corporationによって明確な許諾を受けていない本製品への変更や改造を行うと、この機器 を使用するユーザーの権利が無効になります。

このデバイスは、FCC規則のパート15およびカナダ イノベーション・科学経済開発省のラ イセンス適用免除RSS規則に準拠しています。動作は次の2つの条件に従う必要があります: (1) 本装置は有害な干渉を引き起こしません。(2) 本装置は、不適切な動作を招く可能性がある 干渉を含め、いかなる干渉も対応できなければなりません。

本機は、ラジエーターと身体の間を20cm以上離して設置して動作させる必要があります。

#### **ヨーロッパ向け**:

Bluetooth モジュール: 運用周波数帯: 2400 ~ 2483.5 MHz

最大送信出力20 dBm EIRP未満

2.4 GHzモジュール: 運用周波数帯: 2402 ~ 2482 MHz

最大送信出力10 dBm (10mW) EIRP未満

最大送信出力が規制値を下回っているため、SARテストは不要で、適用される規制ごとに免 除されます。

←★ この記号は、製品が家庭ごみとして廃棄されてはならず、リサイクル用に適切な収集 施設に送る必要があることを意味しています。適切な廃棄とリサイクルにより、自然 資源、人体の健康、環境が保護されることになります。本製品の廃棄およびリサイク ルに関する詳細は、お住まいの自治体、廃棄サービス、または本製品を購入された店 舗にお問い合わせください。

#### **低電力無線デバイスに関する技術規則**

会社、企業、またはユーザーは、NCCの許可なく、承認済みの低電力無線デバイスの周波数 を変更したり、送信出力を強化したり、元の特性および性能を改変したりすることはできま せん。低電力無線デバイスが、航空機の安全に影響を及ぼしたり、正規の通信を妨害したり することはできません。発見された場合、ユーザーは干渉が発生しなくなるまでただちに使 用を中止しなければなりません。上述の正規の通信とは、電気通信管理法に基づいて運用さ れる無線通信を意味します。低電力無線デバイスは、正規の通信またはISM帯電波を放射す るデバイスからの干渉に対応できなければなりません。

#### **製品の電力状態**

本製品は、エネルギー関連製品のエコデザイン要件に関する指令2009/125/ECおよびエネル ギー関連製品およびエネルギー情報のエコデザイン(改正) (EU離脱)規則2020に基づき、以 下の規範または文書に準拠しています。Regulation (EC) No. 1275/2008、改正版Regulation (EU) No. 801/2013

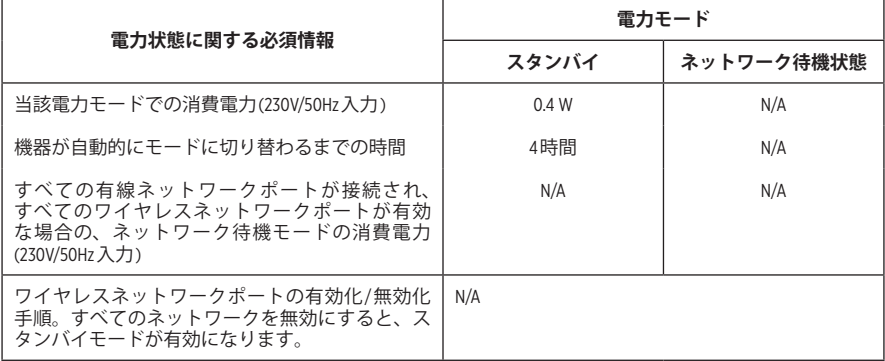

**使用済みの電池/バッテリーは、お住まいの地域の条例に従って正しく処分してくだ さい**。焼却しないでください。

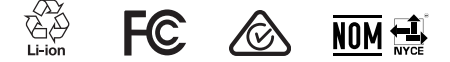

#### **中国における有害物質の使用制限表**

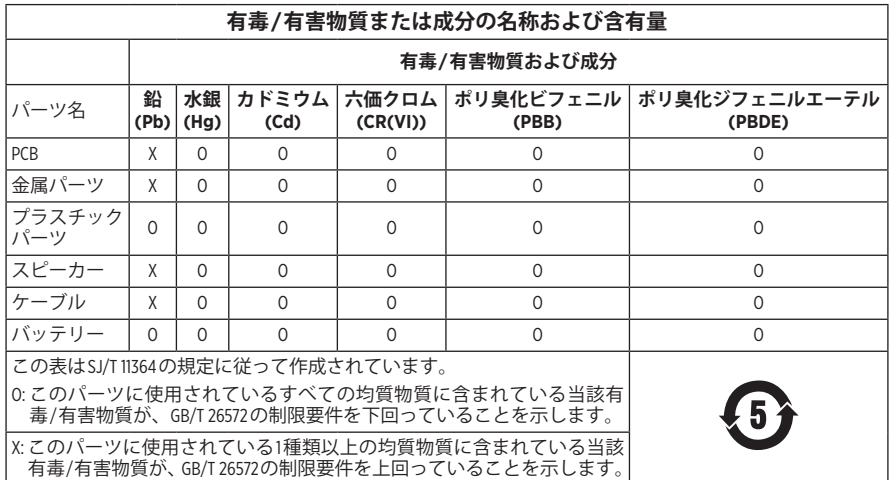

#### **台湾における有害物質の使用制限表**

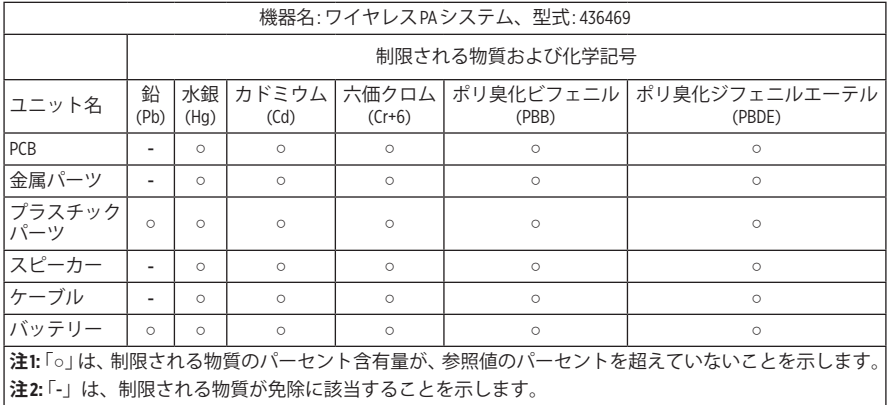

**製造日**: シリアル番号の8桁目の数字は製造年を表します。「3」は2013年または2023年です。

**中国における輸入元**: Bose Electronics (Shanghai) Company Limited, Level 6, Tower D, No. 2337 Gudai Rd. Minhang District, Shanghai 201100

**EUにおける輸入元**: Bose Products B.V., Gorslaan 60, 1441 RG Purmerend, The Netherlands

**メキシコにおける輸入元**: Bose de México S. de R.L. de C.V., Avenida Prado Sur #150, Piso 2, Interior 222 y 223, Colonia Lomas de Chapultepec V Sección, Miguel Hidalgo, Ciudad de México, C.P. 11000 電話番号: +5255 (5202) 3545

**台湾における輸入元**: Bose Limited Taiwan Branch (H.K.), 9F., No. 10, Sec.3, Minsheng E. Road, Zhongshan Dist. Taipei City 10480、台湾 電話番号: +886-2-2514 7676

**英国における輸入元**: Bose Limited, Bose House, Quayside Chatham Maritime, Chatham, Kent, ME4 4QZ, United Kingdom

 $\lambda$ 力定格: 100 ~ 240V  $\sim$  50/60Hz、1A

#### **出力定格**:

• USB POWER 充電ポート: 5V = 1.5A

•ワイヤレストランスミッター充電ポート: 5V == 0.3A

**電池/バッテリー容量**: 5500mAh

**充電時の温度範囲**: 0° C – 45° C

**電池/バッテリー使用時の温度範囲**: -20° C – 49° C

**寸法**(H × W × D): 332.6 x 240 x 279.8 mm

**質量**: 6.5 kg

**始動時の突入電流**: 12.4A @ 120V、12.8A @ 230V

**5秒間のAC電源遮断後の突入電流**: 2.5A @ 120V、3A @ 230V

モデル: 436469。CMIIT IDは製品の底面にあります。

#### **製品情報の控え**

シリアル番号とモデル番号は、製品の底面に記載されています。

シリアル番号:

モデル番号: 436469

この取扱説明書と共に、ご購入時の領収書を保管することをおすすめします。製品の登録 をお願いいたします。登録は弊社Webサイト[\(worldwide.Bose.com/ProductRegistration](http://worldwide.Bose.com/ProductRegistration))から簡単に 行えます。

#### **セキュリティ情報**

 この製品は、Boseからセキュリティアップデートを受信することができます。Boseが T 提供するセキュリティアップデートを確認しインストールするには、USBケーブルで 製品をパソコンに接続し、[btu.Bose.com](http://btu.Bose.com)にアクセスしてください。

AppleおよびAppleのロゴはApple Inc.の商標であり、アメリカ合衆国および他の国々で登録され ています。App StoreはApple Inc.のサービスマークです。

Bluetooth®のワードマークとロゴは、Bluetooth SIG, Inc.が所有する登録商標で、Bose Corporationは これらの商標を使用する許可を受けています。

GoogleおよびGoogle PlayはGoogle LLCの商標です。

USB Type-C®およびUSB-C®は、USB Implementers Forumの登録商標です。

Bose、Bose Music、Bose Musicのロゴ、L1、およびToneMatchは、Bose Corporationの商標です。

Bose Corporation Headquarters: 1-877-230-5639

©2023 Bose Corporation.本書のいかなる部分も、書面による事前の許可のない複写、変更、配布、 その他の使用は許可されません。

The following license disclosures apply to certain third-party software packages used as components in the product.

Package: FreeRTOS

Copyright © Amazon Web Services, Inc. or its affiliates. All rights reserved.

Package: LVGL - Light and Versatile Graphics Library

Copyright © 2021 LVGL Kft

The above is/are subject to the license terms reprinted below:

#### **MIT License**

Permission is hereby granted, free of charge, to any person obtaining a copy of this software and associated documentation files (the "Software"), to deal in the Software without restriction, including without limitation the rights to use, copy, modify, merge, publish, distribute, sublicense, and/or sell copies of the Software, and to permit persons to whom the Software is furnished to do so, subject to the following conditions:

The above copyright notice and this permission notice shall be included in all copies or substantial portions of the Software.

THE SOFTWARE IS PROVIDED "AS IS", WITHOUT WARRANTY OF ANY KIND, EXPRESS OR IMPLIED, INCLUDING BUT NOT LIMITED TO THE WARRANTIES OF MERCHANTABILITY, FITNESS FOR A PARTICULAR PURPOSE AND NONINFRINGEMENT. IN NO EVENT SHALL THE AUTHORS OR COPYRIGHT HOLDERS BE LIABLE FOR ANY CLAIM, DAMAGES OR OTHER LIABILITY, WHETHER IN AN ACTION OF CONTRACT, TORT OR OTHERWISE, ARISING FROM, OUT OF OR IN CONNECTION WITH THE SOFTWARE OR THE USE OR OTHER DEALINGS IN THE SOFTWARE.

Packages: STM32CubeF4 HAL Driver MCU Component and STM32 LL - STM32 Low Layer API

Copyright 2017 STMicroelectronics. All rights reserved.

The above is/are subject to the license terms reprinted below:

#### **3-Clause BSD License**

(Also called "New BSD License" or "Modified BSD License")

Redistribution and use in source and binary forms, with or without modification, are permitted provided that the following conditions are met:

Redistributions of source code must retain the above copyright notice, this list of conditions and the following disclaimer.

Redistributions in binary form must reproduce the above copyright notice, this list of conditions and the following disclaimer in the documentation and/or other materials provided with the distribution.

Neither the name of the <organization> nor the names of its contributors may be used to endorse or promote products derived from this software without specific prior written permission.

THIS SOFTWARE IS PROVIDED BY THE COPYRIGHT HOLDERS AND CONTRIBUTORS "AS IS" AND ANY EXPRESS OR IMPLIED WARRANTIES, INCLUDING, BUT NOT LIMITED TO, THE IMPLIED WARRANTIES OF MERCHANTABILITY AND FITNESS FOR A PARTICULAR PURPOSE ARE DISCLAIMED. IN NO EVENT SHALL <COPYRIGHT HOLDER> BE LIABLE FOR ANY DIRECT, INDIRECT, INCIDENTAL, SPECIAL, EXEMPLARY, OR CONSEQUENTIAL DAMAGES (INCLUDING, BUT NOT LIMITED TO, PROCUREMENT OF SUBSTITUTE GOODS OR SERVICES; LOSS OF USE, DATA, OR PROFITS; OR BUSINESS INTERRUPTION) HOWEVER CAUSED AND ON ANY THEORY OF LIABILITY, WHETHER IN CONTRACT, STRICT LIABILITY, OR TORT (INCLUDING NEGLIGENCE OR OTHERWISE) ARISING IN ANY WAY OUT OF THE USE OF THIS SOFTWARE, EVEN IF ADVISED OF THE POSSIBILITY OF SUCH DAMAGE.

#### 内容物の確認

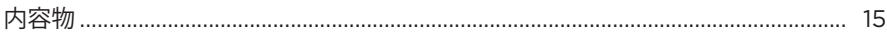

### BOSE MUSICアプリのセットアップ

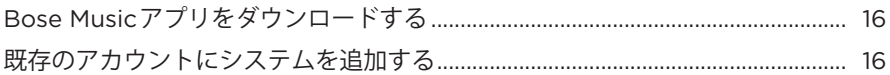

### コントロールパネルと接続パネル

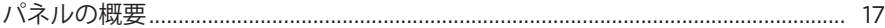

#### 電源

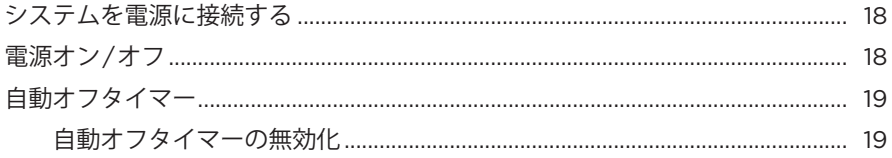

## ソース機器の接続

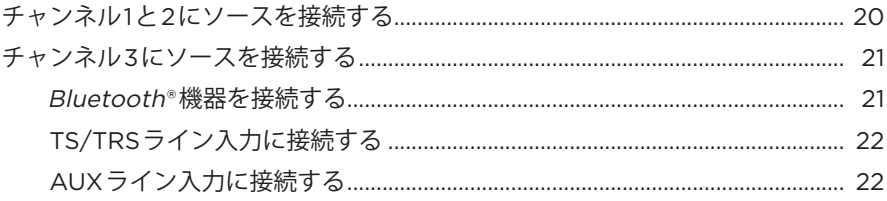

# チャンネルのオーディオを調整する

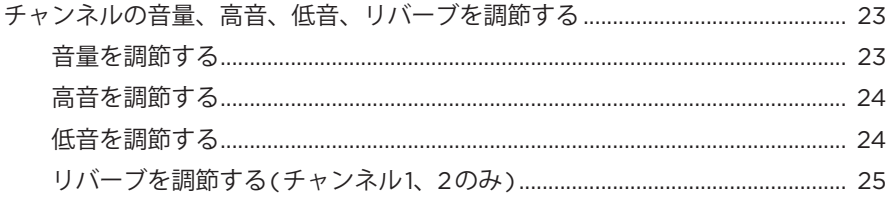

# チャンネルとシステムの設定

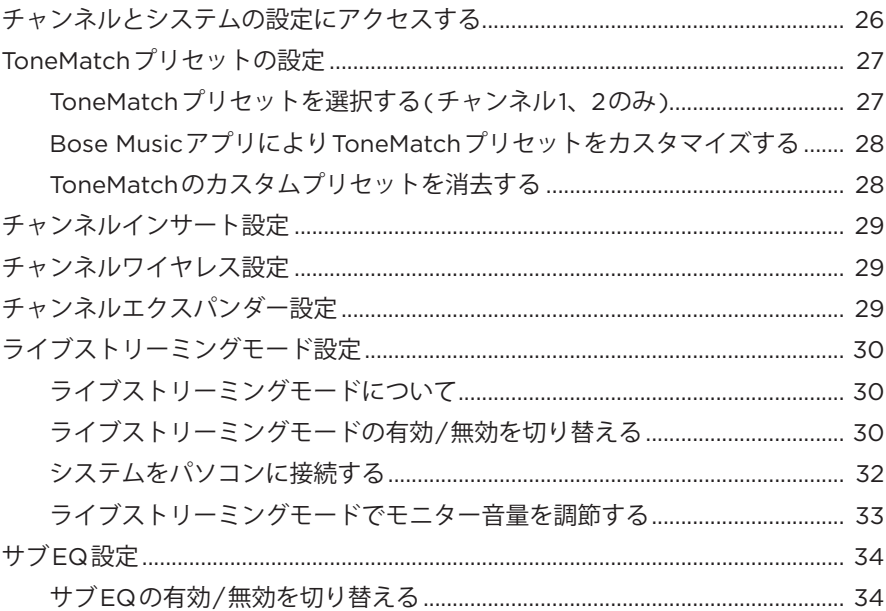

# BOSE MUSICアプリ専用機能

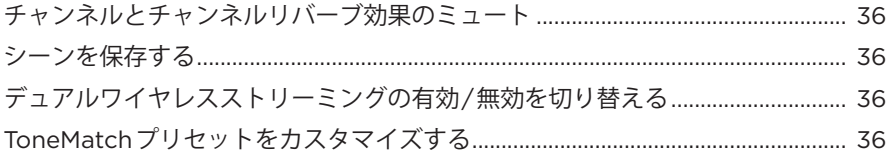

# **[ワイヤレストランスミッターの操作](#page-36-0)**

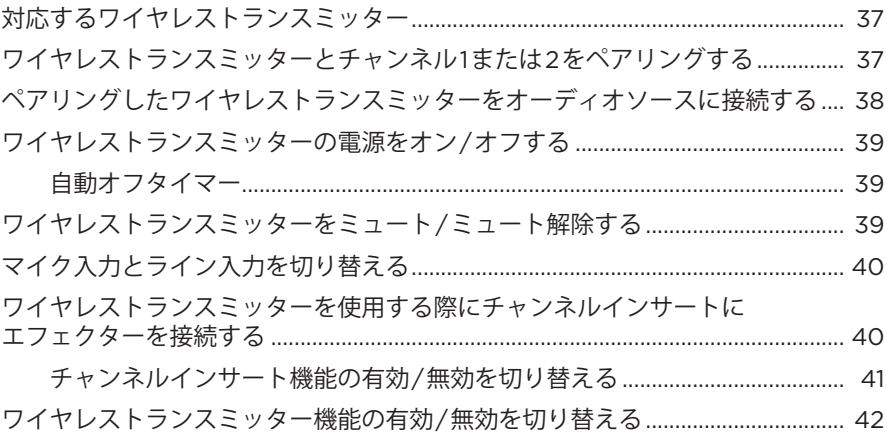

目次

# **[スピーカースタンド](#page-42-0)**

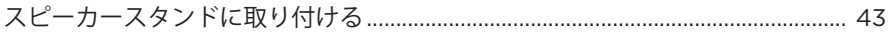

## システムのセットアップシナリオ

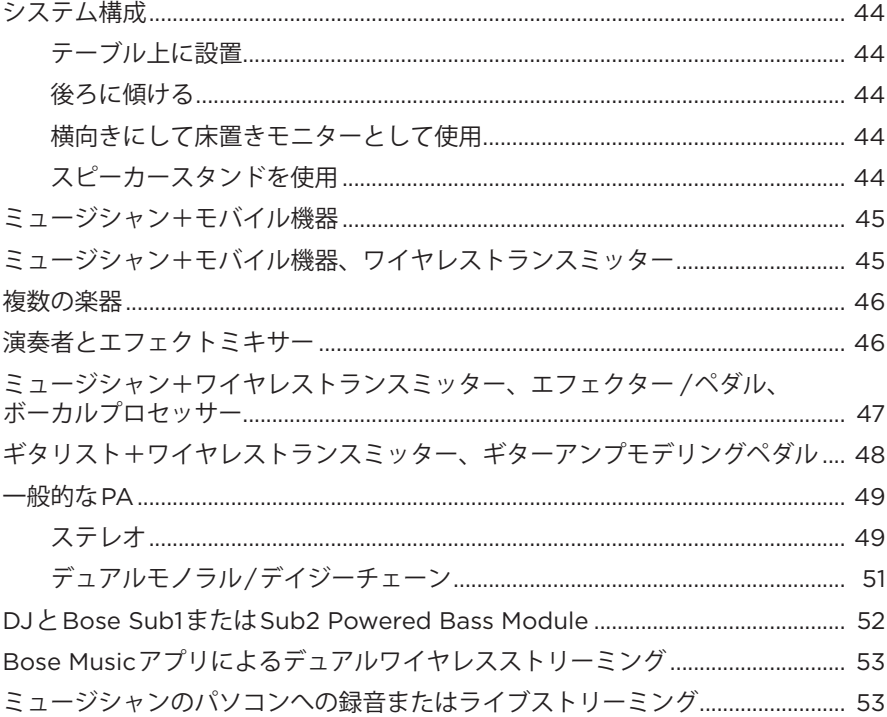

## バッテリー

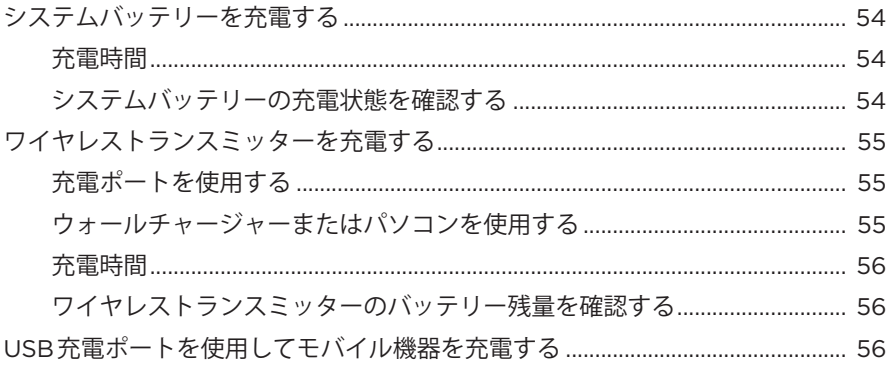

### システムの状態

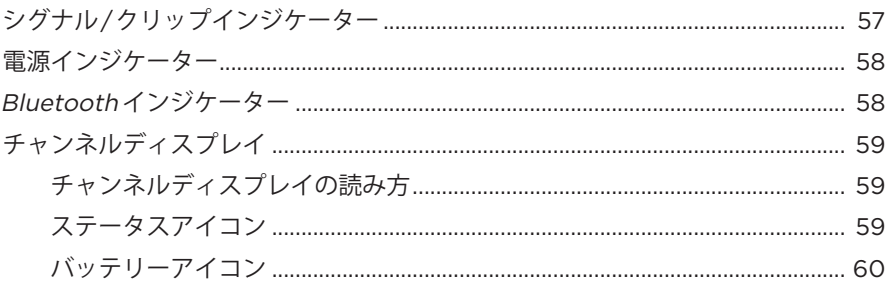

#### ワイヤレストランスミッターの状態

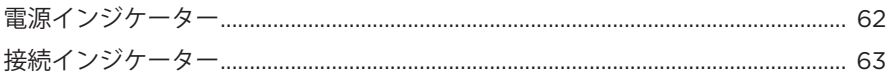

## **BLUETOOTH接続**

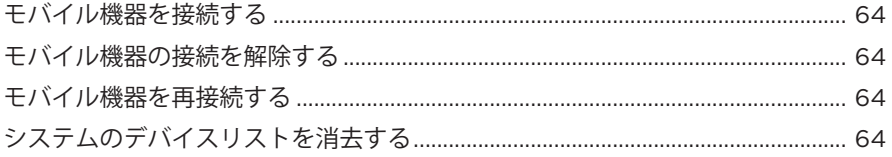

#### 補足事項

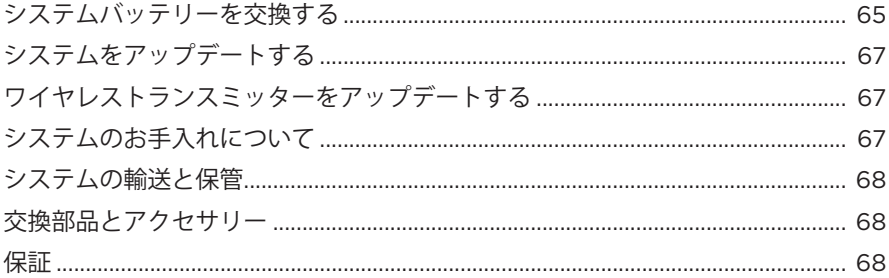

#### 

# トラブルシューティング

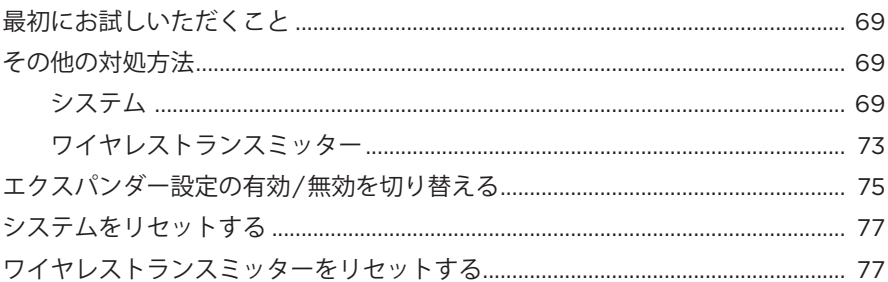

# <span id="page-14-0"></span>**内容物**

下図の内容物がすべて同梱されていることを確認してください。

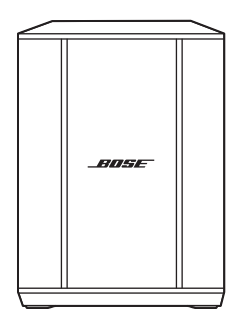

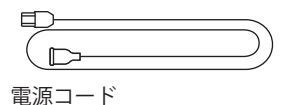

Bose S1 Pro+ワイヤレスPAシステム (電池付属)

**注:** 万が一、開梱時に内容物の損傷や欠品などが発見された場合は、使用せず、 ただちにお買い上げになった販売店までご連絡ください。

次のサイトをご参照ください: [support.Bose.com/S1ProPlus](http://support.Bose.com/S1ProPlus)

<span id="page-15-0"></span>Bose Musicアプリを使用すると、スマートフォンやタブレットなどのモバイル機 器からシステムのセットアップや操作を行うことができます。

このアプリを使用して、システムのリモート操作、システム設定の管理、 ToneMatchプリセットのカスタマイズ、チャンネルとリバーブのミュート、シーン の保存、デュアルワイヤレスストリーミングなどの専用機能へのアクセスが可能 です(36[ページ](#page-35-1)を参照)。

別のボーズ製品用のBose Musicアカウントを既に作成してある場合は、[「既存のア](#page-15-1) [カウントにシステムを追加する」](#page-15-1)をご覧ください。

# **BOSE MUSICアプリをダウンロードする**

1. モバイル機器でBose Musicアプリをダウンロードします。

**注:** 中国本土にお住まいの方は、Bose8アプリをダウンロードしてください。

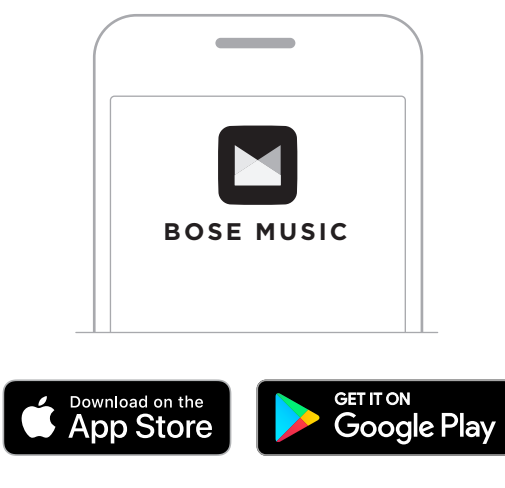

2. アプリの手順に従ってください。

# <span id="page-15-1"></span>**既存のアカウントにシステムを追加する**

Bose S1 Pro+ワイヤレスPAシステムを追加するには、Bose Musicアプリを開いてシ ステムを追加します。

## <span id="page-16-0"></span>**パネルの概要**

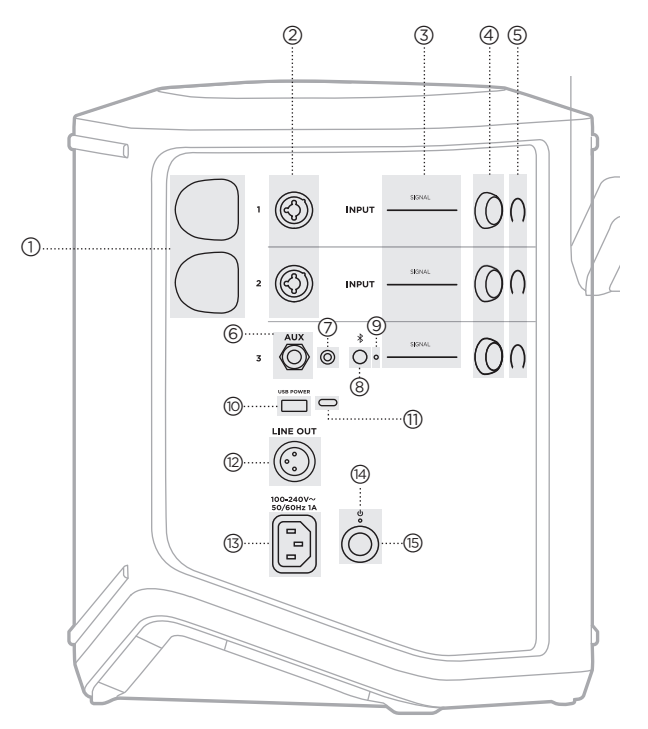

- a **ワイヤレストランスミッター充電ポート**。 55[ページを](#page-54-1)ご覧ください。
- **② チャンネル入力**(バランス/アンバランス<br> 複合入力 ¼" または6.35 mm TS/TRSおよ びXLR)。20[ページ](#page-19-1)をご覧ください。
- c **シグナル/クリップインジケーター**。 57[ページを](#page-56-1)ご覧ください。
- d **チャンネル操作ボタン**。 23[ページを](#page-22-1)ご覧ください。
- e **チャンネルディスプレイ**。 59[ページ](#page-58-1)をご覧ください。
- f **TRSバランスモノラルライン入力** (lまたは6.35 mm TS/TRS)。 22[ページを](#page-21-1)ご覧ください。
- g **AUXステレオライン入力** (1/8" または3.5 mm TRS)。 22[ページを](#page-21-2)ご覧ください。
- **③** *Bluetooth* **ボタン**。<br> 21[ページ](#page-20-1)をご覧ください。
- i **Bluetooth インジケーター**。 58[ページ](#page-57-2)をご覧ください。
- j **USB充電ポート**(USB-A)。 56[ページ](#page-55-1)をご覧ください。
- **①) USB Type-C®ボート**。<br>── ライブストリーミングモード (32[ページを](#page-31-1)参照)およびシス テムアップデート(67[ページ](#page-66-1) を参照)で使用します。
- r **ライン出力**(XLR)。XLRケーブル を使用して、ミックス後のライ ンレベル出力を他のシステムに 接続します。フルスペクトルオー ディオを提供する可変出力です。 51[ページ](#page-50-1)をご覧ください。
- s **電源端子**。 18[ページ](#page-17-1)をご覧ください。
- t **電源インジケーター**。 58[ページを](#page-57-1)ご覧ください。
- u **電源ボタン**。 18[ページ](#page-17-2)をご覧ください。

# <span id="page-17-1"></span><span id="page-17-0"></span>**システムを電源に接続する**

1. 電源コードをシステムの背面にある端子に接続します。

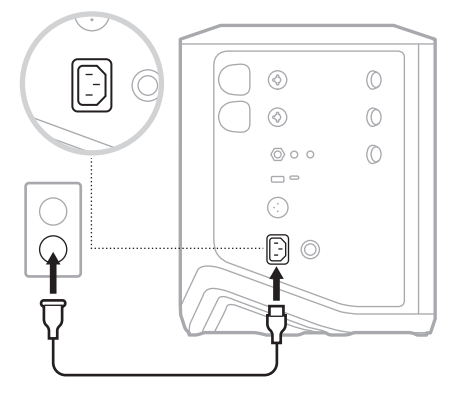

2. 電源コードの反対側を壁のコンセントに差し込みます。

# <span id="page-17-2"></span>**電源オン/オフ**

電源ボタン心を押します。

電源インジケーターが白く点灯します。

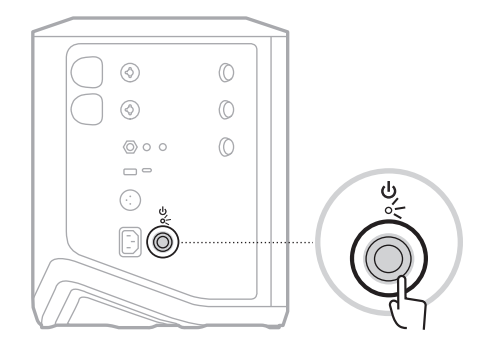

## <span id="page-18-0"></span>**自動オフタイマー**

システムが使用されない状態が続くと自動オフタイマーが働き、消費電力を抑え ます。オーディオが停止してから4時間操作しないと、システムの電源が切れます。

#### **自動オフタイマーの無効化**

1. チャンネル3のチャンネル操作ボタンを長押しし、チャンネルディスプレイに その他の機能のコントロールメニューが表示されたら放します。

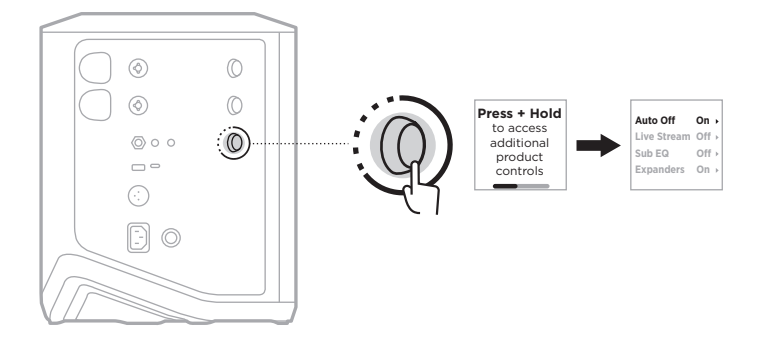

- 2. チャンネル操作ボタンを押して、「Auto Off」を選択します。
- 3. チャンネル操作ボタンを回して「Off」をハイライト表示させ、操作ボタンを押 して選択します。

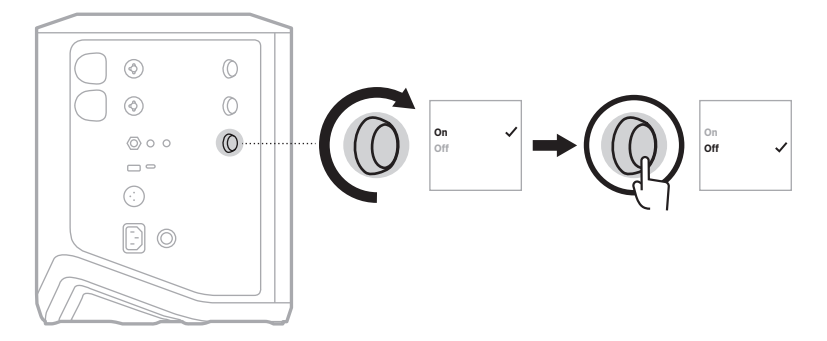

- 4. チャンネル操作ボタンを長押しし、その他の機能のコントロールメニューが消 えたら放します。
- **ヒント:** 自動オフタイマーは、Bose Musicアプリを使用して無効にすることもで きます。このオプションは設定メニューから設定できます。

#### <span id="page-19-1"></span><span id="page-19-0"></span>**チャンネル1と2にソースを接続する**

チャンネル1と2には楽器やマイクを接続します。チャンネル入力は幅広い種類の 入力に適しており、出力レベルに応じてチャンネルの音量を設定することで、適 切なゲインステージ設定によりノイズを最小に抑えることができます。

1. 適切なケーブルを使用して、楽器やマイクをチャンネル入力に接続します。

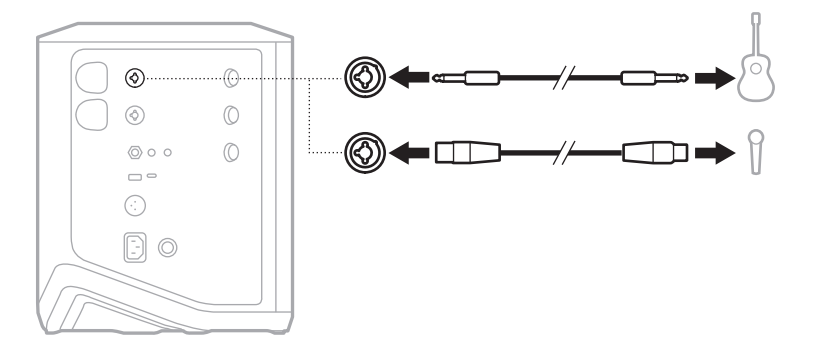

- 2. チャンネルの音量、高音、低音、リバーブを希望するレベルに調節します (23[ページを](#page-22-2)参照)。
- 3. ToneMatchプリセットを適用して楽器やマイクの音を最適化することもできま す(27[ページ](#page-26-1)を参照)。

#### <span id="page-20-0"></span>**チャンネル3にソースを接続する**

チャンネル3にはBluetooth 機器やラインレベルのオーディオソースを接続します。

**注:** チャンネル3には、モバイル機器とラインレベルのオーディオソースを同時 に接続できます。その場合、システムは各ソースの音声をミックスします。 そのため、チャンネルの音量、高音、低音を調節すると、両方のソースに影 響します。モバイル機器の音量を単独で調節するには、機器のコントロール を使用してください。

#### <span id="page-20-1"></span>**Bluetooth機器を接続する**

一度に接続して音楽を再生できるBluetooth 機器は1台だけです。

1. Bluetooth インジケーターが青く点滅するまで、チャンネル3のBluetooth ボタ ン \* を長押しします。

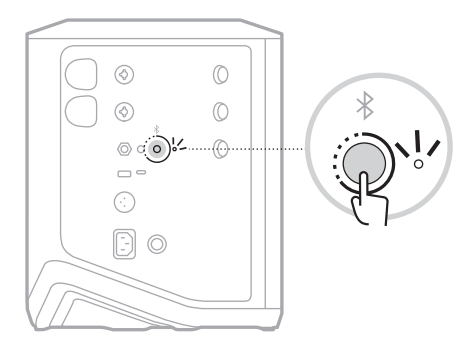

2. モバイル機器のBluetooth 機能をオンにします。

**注:** 通常、Bluetooth メニューは設定メニューにあります。

- 3. デバイスリストからシステムを選択します。
	- **注:** Bose Musicアプリでシステムに付けた名前を探してください。システムに 名前を付けていない場合は、デフォルトの名前が表示されます。

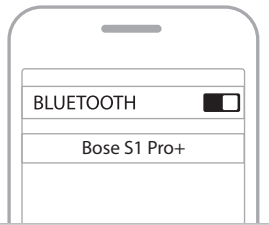

接続するとBluetooth インジケーターが白く点灯します。モバイル機器のペアリン グされたリストにシステムの名前が表示されます。

#### <span id="page-21-1"></span><span id="page-21-0"></span>**TS/TRSライン入力に接続する**

モノラル入力です。<sup>1/4"</sup> (6.35 mm) TRSケーブルを使用して、ミキサーや楽器のエ フェクターなど、ラインレベルのオーディオソースを接続します。

### <span id="page-21-2"></span>**AUXライン入力に接続する**

ステレオ入力です。1/8" (3.5 mm) TRSケーブルを使用して、モバイル機器やノート パソコンなど、ラインレベルのオーディオソースを接続します。

# <span id="page-22-1"></span><span id="page-22-0"></span>**チャンネルの音量、高音、低音、リバーブを調節する**

コントロールパネルの右側にあるチャンネル操作ボタンを使用して、チャンネル の音量、高音、低音、リバーブ(チャンネル1、2のみ)をリアルタイムで調節でき ます。

<span id="page-22-2"></span>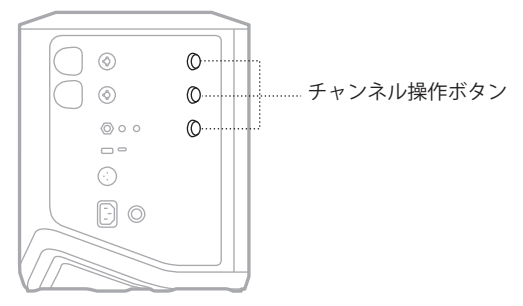

#### **音量を調節する**

チャンネルの音量を調節するには、チャンネル操作ボタンを回します。

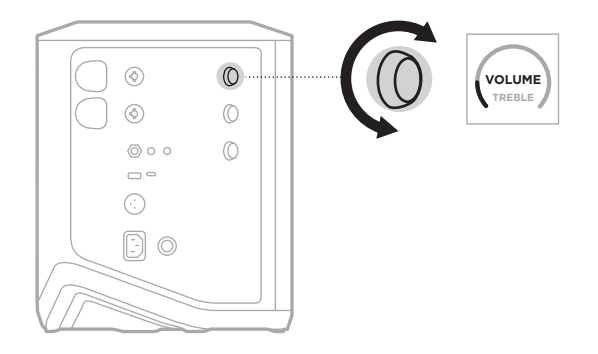

**注:** Bose Musicアプリを使用して、チャンネルをミュートすることもできます (36[ページを](#page-35-2)参照)。

#### <span id="page-23-0"></span>**高音を調節する**

1. チャンネルディスプレイに「**TREBLE**」と表示されるまで、チャンネル操作ボ タンを長押しします。

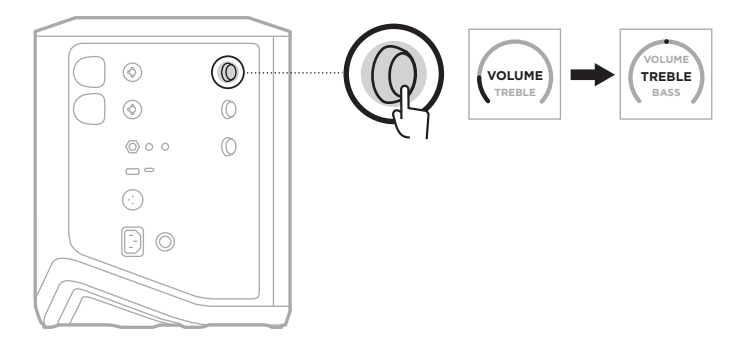

2. チャンネル操作ボタンを回して、チャンネルの高域バランスを増幅またはカッ トできます。

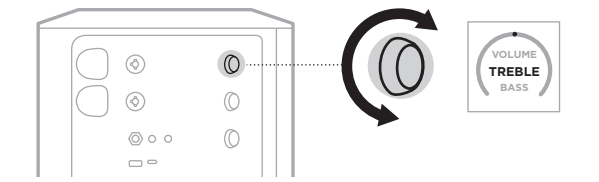

**注:** 10秒以上操作しないと、チャンネルディスプレイが「VOLUME」に戻ります。

### **低音を調節する**

1. チャンネルディスプレイに「**BASS**」と表示されるまで、チャンネルコントロー ルを長押しします。

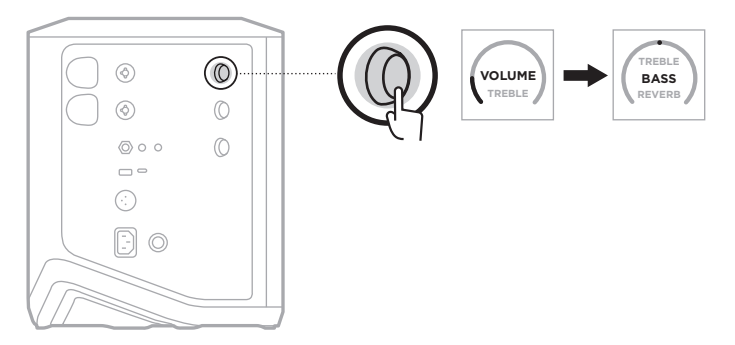

<span id="page-24-0"></span>2. チャンネル操作ボタンを回して、チャンネルの低域バランスを増幅またはカッ トできます。

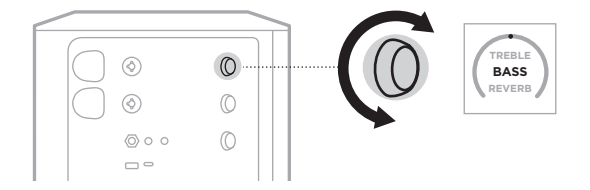

**注:** 10秒以上操作しないと、チャンネルディスプレイが「VOLUME」に戻ります。

#### <span id="page-24-1"></span>**リバーブを調節する(チャンネル1、2のみ)**

1. チャンネルディスプレイに「**REVERB**」と表示されるまで、チャンネル操作ボ タンを長押しします。

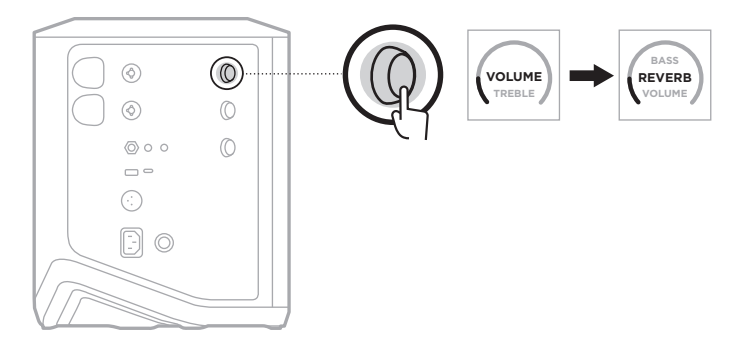

2. チャンネル操作ボタンを回して、チャンネルに適用されるリバーブの量を調節 できます。

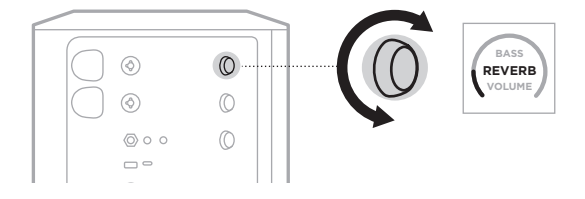

**注記:** 

- 10秒以上操作しないと、チャンネルディスプレイが「VOLUME」に戻ります。
- Bose Musicアプリを使用して、チャンネルのリバーブ効果をミュートすること もできます(36[ページ](#page-35-2)を参照)。

# <span id="page-25-0"></span>**チャンネルとシステムの設定にアクセスする**

セットアップする状況に合わせてシステムを最適な状態にするため、チャンネル やシステムの設定を調整できます。

チャンネルとシステムの設定にアクセスするには、チャンネルディスプレイにそ の他の機能のコントロールメニューが表示されるまで、いずれかのチャンネル操 作ボタンを長押しします。

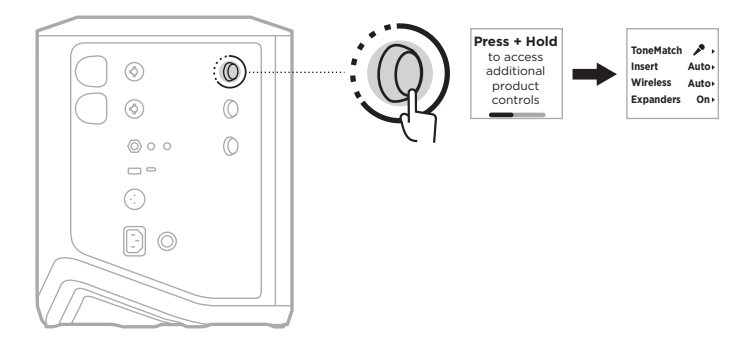

このメニューの設定項目はチャンネルによって異なります。

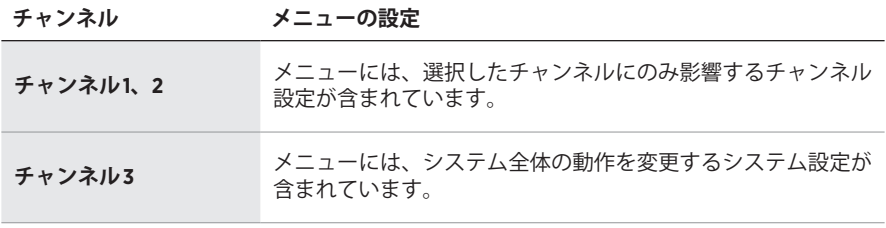

### <span id="page-26-1"></span><span id="page-26-0"></span>**TONEMATCHプリセットの設定**

ToneMatchプリセットは、楽器やマイクが持つナチュラルな音色が再現されるよう にシステムEQを最適化します。

#### **ToneMatchプリセットを選択する(チャンネル1、2のみ)**

1. チャンネル1または2のどちらかのチャンネル操作ボタンを長押しし、チャンネル ディスプレイにその他の機能のコントロールメニューが表示されたら放します。

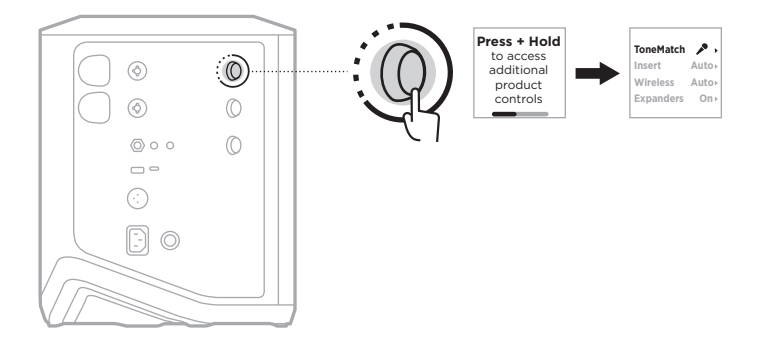

- 2. チャンネル操作ボタンを押して、「**ToneMatch**」を選択します。
- 3. チャンネル操作ボタンを回して、以下のソースに適したプリセットをハイライ ト表示させ、操作ボタンを押して選択します。
	- **Microphone**: デフォルトでは、ハンドヘルド型ダイナミックマイク用のシス テムEQを調整するプリセットです。
	- **Instrument**: デフォルトでは、ピエゾピックアップを搭載したスチール弦のア コースティックギターのシステムEQを調整するプリセットです。

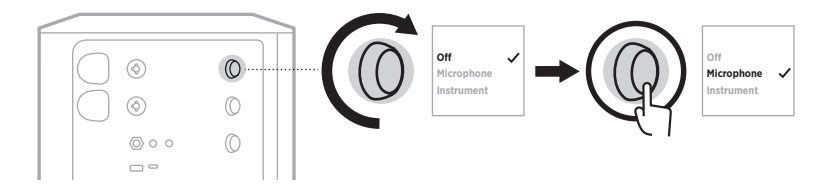

**注:** 

- これらのプリセットを特定のマイクや楽器のモデルに合わせてカスタマイズ する場合や、一般的なEQフィルターを適用する場合は、Bose Musicアプリ を使用します(28[ページを](#page-27-1)参照)。
- 「Off」を選択すると、そのチャンネルのToneMatchプリセットがバイパスさ れます。
- 4. チャンネル操作ボタンを長押しし、その他の機能のコントロールメニューが消 えたら放します。

## <span id="page-27-1"></span><span id="page-27-0"></span>**Bose MusicアプリによりToneMatchプリセットをカスタマイズする**

Bose Musicアプリを使用して、チャンネル1と2のMicrophoneまたはInstrumentの デフォルトプリセットをカスタマイズし、セットアップシナリオに合わせてシス テムEQをより最適な状態にできます。ToneMatchのプリセットライブラリから、 特定モデルのマイクや楽器に合わせて選択したり、一般的なEQフィルターを適用 したり、ギターアンプのエフェクトペダルを使って最高のサウンドを実現したり することが可能です。このオプションは設定メニューから設定できます。

チャンネルでToneMatchプリセットをカスタマイズすると、チャンネルディスプ レイのアイコンの横に H マークが表示されます。

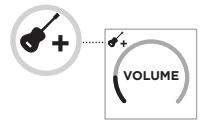

カスタムプリセットを消去するか、工場出荷時の設定に戻すまで、カスタムプリ セットは保持されます。

## **ToneMatchのカスタムプリセットを消去する**

ToneMatchのカスタムプリセットを消去すると、カスタマイズしたプリセットに応 じて、MicrophoneまたはInstrumentのデフォルト設定にリセットされます。

1. チャンネル1または2のどちらかのチャンネル操作ボタンを長押しし、チャンネル ディスプレイにその他の機能のコントロールメニューが表示されたら放します。

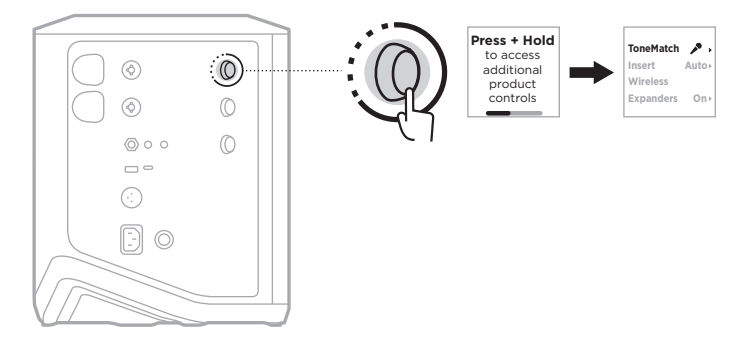

2. 「**ToneMatch**」オプションをハイライト表示した状態で、ToneMatchの設定が 「Off」になるまでチャンネル操作ボタンを長押しします。

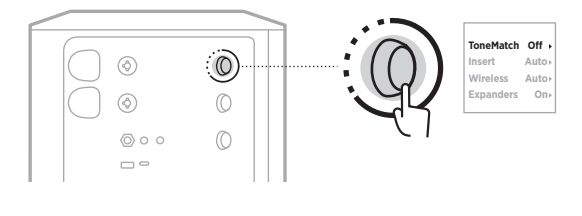

### <span id="page-28-0"></span>**チャンネルインサート設定**

チャンネルインサート設定により、チャンネルのエフェクトのループ機能の有効/ 無効を切り替えることができます。有効にすると、ソースにワイヤレストランス ミッターを使用しながら、チャンネル入力にエフェクターやペダルを接続できます。

詳しくは、[「ワイヤレストランスミッターを使用する際にチャンネルインサートに](#page-39-1) [エフェクターを接続する」](#page-39-1)(40ページ)をご覧ください。

## **チャンネルワイヤレス設定**

チャンネルワイヤレス設定により、チャンネルのワイヤレストランスミッター機 能の有効/無効を切り替えることができます。

詳しくは、[「ワイヤレストランスミッター機能の有効](#page-41-1)/無効を切り替える」 (42[ページ](#page-41-1))をご覧ください。

# **チャンネルエクスパンダー設定**

エクスパンダー設定により、あるチャンネルの低レベルのバックグラウンドノイ ズの音量を下げるかどうかを決定できます。

詳しくは、[「エクスパンダー設定の有効](#page-74-1)/無効を切り替える」(75ページ)をご覧 ください。

# <span id="page-29-0"></span>**ライブストリーミングモード設定**

ライブストリーミングモードに設定してUSB-C®ケーブルでパソコンと接続すると、 システムがオーディオインターフェイスとして認識されるようになります。この設 定により、オンラインのオーディエンスに向けてライブ演奏したり、パソコンのデ ジタルオーディオワークステーション(DAW)に直接音声を録音したりできます。

セットアップシナリオのサンプル画像は、53[ページを](#page-52-1)ご覧ください。

**注:** ライブストリーミングモードでは、パソコンへの音声の送信はできますが、 受信はできません。USB再生には対応していません。

#### **ライブストリーミングモードについて**

ライブストリーミングモードを有効にすると、システムはチャンネル1、2、3のデュ アルモノラルミックスを接続されたパソコンに送ります。

このモードでは、チャンネルの音量操作ボタンがミキサーのフェーダーのように 動作します。チャンネル操作ボタンまたはBose Musicアプリでチャンネルの音量 を調節すると、パソコンに送信されるミックスの中でそのチャンネルのレベルが 調節されます。

チャンネル3にはモニター音量のコントロールも表示されるので、パソコンのミッ クスに影響を与えることなく、システムスピーカーのマスターボリュームを調節 できます(33[ページ](#page-32-1)を参照)。

ライブストリーミングモードを有効にすると、無効にするかシステムの電源をオ フにするまで有効のままになります。

## **ライブストリーミングモードの有効/無効を切り替える**

1. チャンネル3のチャンネル操作ボタンを長押しし、チャンネルディスプレイに その他の機能のコントロールメニューが表示されたら放します。

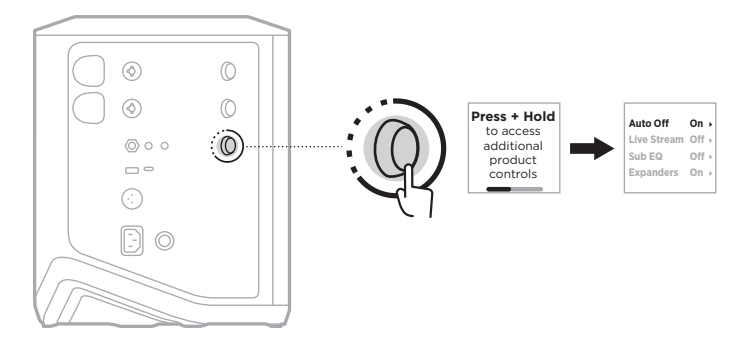

2. チャンネル操作ボタンを回して「**Live Stream**」をハイライト表示させ、操作ボ タンを押して選択します。

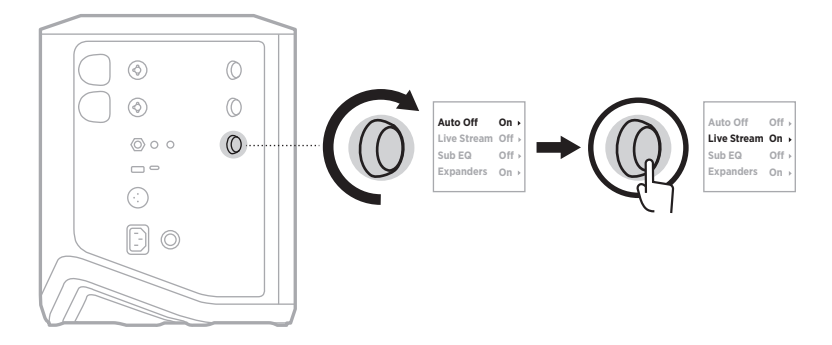

- 3. チャンネル操作ボタンを回して、以下の設定をハイライト表示させ、操作ボタ ンを押して希望する設定を選択します。
	- **On**: ライブストリーミングモードを有効にし、パソコンとの接続時にオー ディオインターフェイスとして認識されるようにします。
	- **Off** (デフォルト): ライブストリーミングモードを無効にし、パソコンとの接 続時にオーディオインターフェイスとして認識されないようにします。

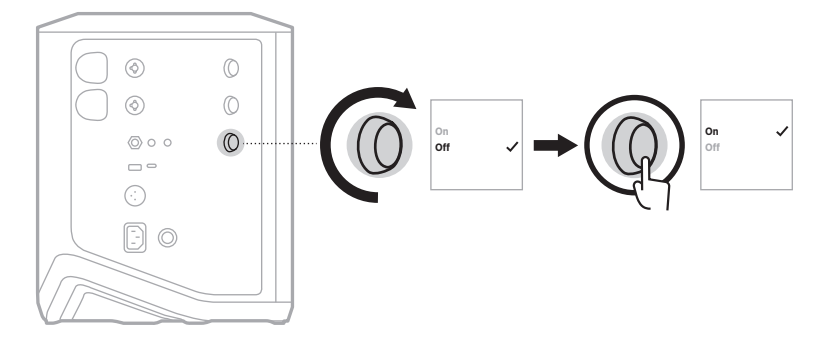

4. チャンネル操作ボタンを長押しし、その他の機能のコントロールメニューが消 えたら放します。

# <span id="page-31-1"></span><span id="page-31-0"></span>**システムをパソコンに接続する**

- 1. USB-Cケーブル(別売)の一方をシステムのUSB-C端子に接続します。
- 2. もう一方をパソコンに接続します。

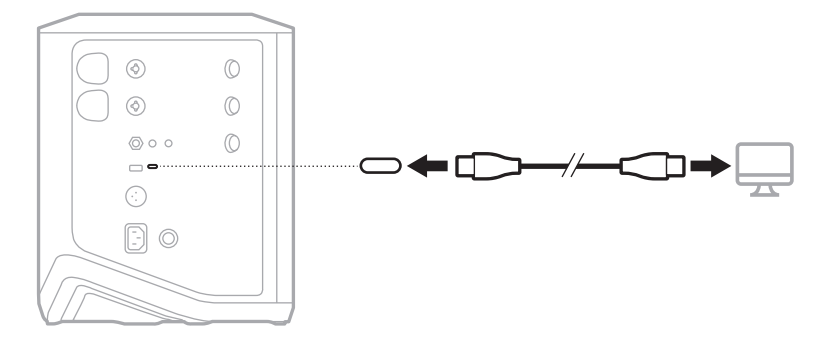

#### <span id="page-32-1"></span><span id="page-32-0"></span>**ライブストリーミングモードでモニター音量を調節する**

ライブストリーミングモードが有効な場合、チャンネル3のチャンネル操作ボタン を使用して、パソコンに送られるミックスに影響を与えることなく、システムス ピーカーのマスターボリュームを調節できます。

- **注:** Bose Musicアプリではモニター音量を調節できません。
- 1. チャンネルディスプレイに「**MONITOR VOLUME**」と表示されるまで、チャン ネル3のチャンネル操作ボタンを長押しします。

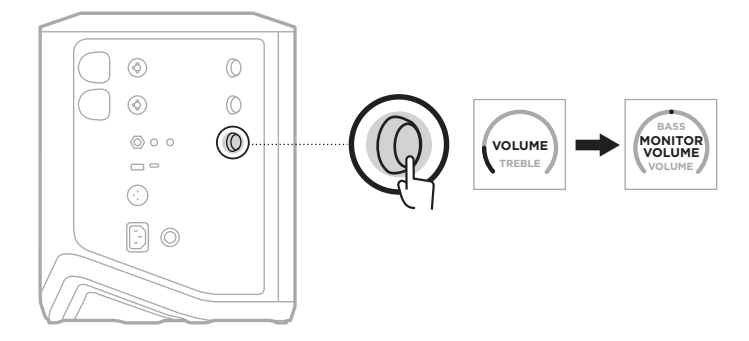

2. モニター音量を調節するには、チャンネル操作ボタンを回します。

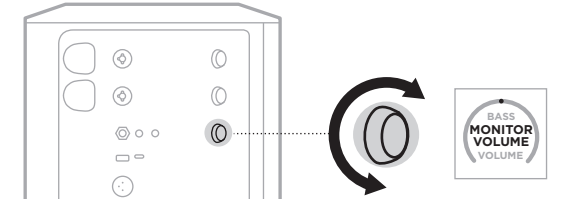

**注:** 10秒以上操作しないと、チャンネルディスプレイが「VOLUME」に戻ります。

# <span id="page-33-0"></span>**サブEQ設定**

サブEQ設定は、パワードサブウーファーをシステムのLINE OUT端子に接続する セットアップシナリオでシステムEQを最適化するためのクロスオーバー設定です。

サブEQはどのパワードサブウーファーでも使用できますが、最適なパフォーマン スを得るには、Bose Sub1またはSub2 Powered Bass Moduleをお勧めします。

サブEQを有効にすると、無効にするかシステムの電源をオフにするまで有効のま まになります。

セットアップシナリオのサンプル画像は、52[ページを](#page-51-1)ご覧ください。

#### **注記:**

- Bose Sub1またはSub2 Powered Bass Moduleにシステムを接続する方法について は、Bose Sub1/Sub2 Powered Bass Moduleの取扱説明書をご覧ください。次のサ イトをご参照ください: [support.Bose.com/Sub1](http://support.Bose.com/Sub1)または[support.Bose.com/Sub2](http://support.Bose.com/Sub2)
- Bose Musicアプリを使用してサブEQの有効/無効を切り替えることもできます。 このオプションは設定メニューから設定できます。

#### **サブEQの有効/無効を切り替える**

1. チャンネル3のチャンネル操作ボタンを長押しし、チャンネルディスプレイに その他の機能のコントロールメニューが表示されたら放します。

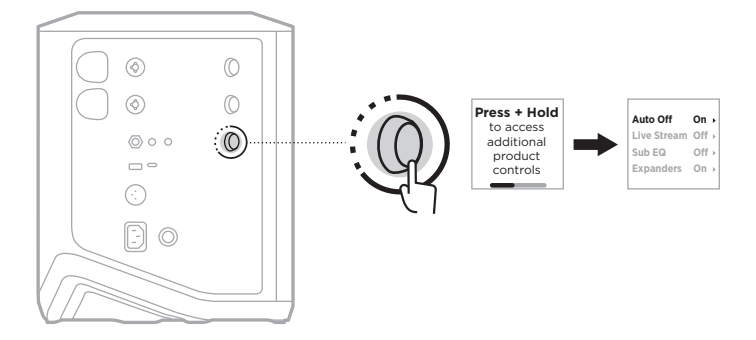

2. チャンネル操作ボタンを回して「**Sub EQ**」をハイライト表示させ、操作ボタン を押して選択します。

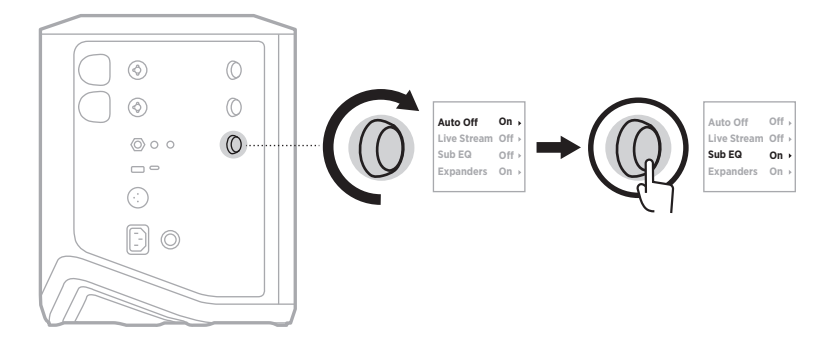

- 3. チャンネル操作ボタンを回して、以下の設定をハイライト表示させ、操作ボタ ンを押して希望する設定を選択します。
	- **On**: サブEQの設定を有効にします。
	- **O** (デフォルト): サブEQの設定を無効にします。

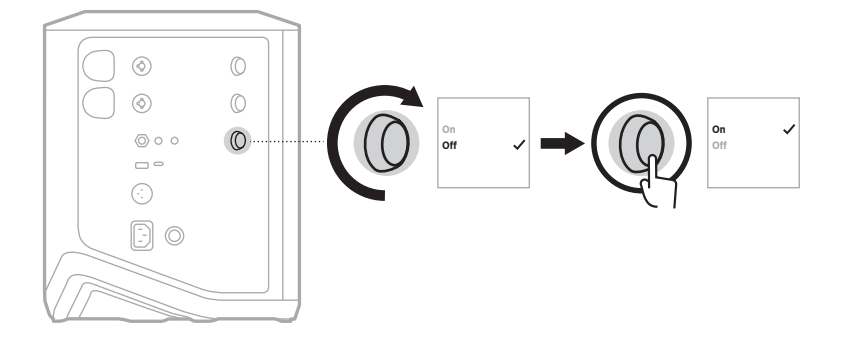

4. チャンネル操作ボタンを長押しし、その他の機能のコントロールメニューが消 えたら放します。

## <span id="page-35-2"></span><span id="page-35-1"></span><span id="page-35-0"></span>**チャンネルとチャンネルリバーブ効果のミュート**

Bose Musicアプリで、チャンネルのミュートや、チャンネルのリバーブ効果の ミュートが可能です。メイン画面からチャンネルミュートとリバーブミュートの 設定にアクセスできます。

#### **注記:**

- チャンネルのミュートを解除するには、Bose Musicアプリを使用するか、チャ ンネル操作ボタンを回します。
- チャンネルのリバーブ設定のミュートを解除するには、Bose Musicアプリ使用 するか、チャンネル操作ボタンでリバーブを調節します(25[ページ](#page-24-1)を参照)。

## **シーンを保存する**

チャンネルやシステムの設定をBose Musicアプリのシーンとして保存し、後で簡 単に再アクセスできるようにすることができます。このオプションはメイン画面 から設定できます。

# **デュアルワイヤレスストリーミングの有効/無効を切り替える**

Bose Musicアプリのデュアルワイヤレスストリーミング機能により、本システム と互換性のある別のBoseシステムのBluetooth オーディオをデュアルモノラルまた はステレオで同時に再生できます。このオプションは設定メニューから設定でき ます。

セットアップシナリオのサンプル画像は、53[ページを](#page-52-2)ご覧ください。

対応するシステムは次のとおりです。

- Bose S1 Pro+ワイヤレスPAシステム
- Bose L1 Pro8およびL1 Pro16ポータブルラインアレイシステム
- Bose L1 Pro32ポータブルラインアレイ

システムは今後も随時追加される予定です。

# **TONEMATCHプリセットをカスタマイズする**

Bose Musicアプリを使用したToneMatchプリセットのカスタマイズについては、 28[ページを](#page-27-1)ご覧ください。
### **対応するワイヤレストランスミッター**

オプションのBoseワイヤレストランスミッターのアクセサリーを使用して、チャ ンネル1、2に内蔵されたワイヤレスレシーバーを介して楽器やマイクをワイヤレ スでシステムに接続できます。

システムは以下のトランスミッターアクセサリーに対応しています。

- Boseワイヤレス機器トランスミッター
- Boseワイヤレスマイク/ライントランスミッター

これらのアクセサリーやその他のシステムアクセサリーを購入するには、次のサ イトをご参照ください: [support.Bose.com/S1ProPlus](http://support.Bose.com/S1ProPlus)

## **ワイヤレストランスミッターとチャンネル1または2をペアリン グする**

- 1. システムのバッテリー残量が不足している場合は、システムを電源に接続して ください(18[ページを](#page-17-0)参照)。
- 2. チャンネル1または2のワイヤレストランスミッターの充電ポートからキャップ を取り外します。

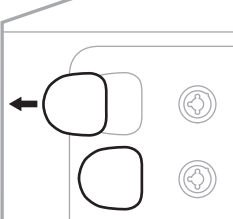

3. トランスミッターを充電ポートにカチッと音がするまで完全に差し込み、トラ ンスミッターがそのチャンネルとペアリングされるまで5秒待ちます。

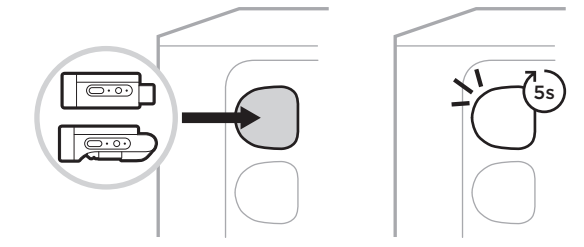

トランスミッターが充電を開始します(55[ページを](#page-54-0)参照)。

**注:** トランスミッターは同時に1つのチャンネルとしかペアリングできません。ト ランスミッターと現在のチャンネルのペアリングを解除し、他のチャンネル とペアリングするには、そのチャンネルの充電ポートにトランスミッターを 挿入します。

### **ペアリングしたワイヤレストランスミッターをオーディオソース に接続する**

- 1. システムの電源をオンにします(18[ページを](#page-17-1)参照)。
- 2. ワイヤレストランスミッターの裏側を押し、ワイヤレストランスミッター充電 ポートから離れた方向にスライドします。充電ポートから取り外します。

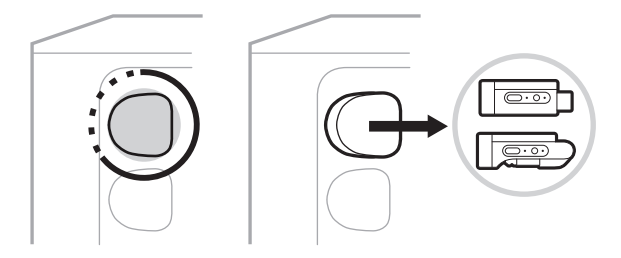

チャンネルディスプレイに、トランスミッターのバッテリー残量を示すバッテ リーアイコンが短く表示されます。

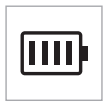

3. トランスミッターをオーディオソースに接続します。

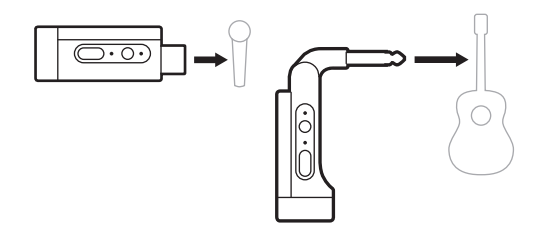

4. トランスミッターの電源をオンにします(39[ページ](#page-38-0)を参照)。数秒後、チャ ンネルディスプレイにトランスミッターのアイコンが表示され、トランスミッ ターの接続インジケーターが青く点灯して、トランスミッターが接続されたこ とを示します(63[ページを](#page-62-0)参照)。

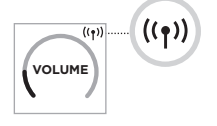

5. Boseワイヤレスマイク/ライントランスミッターを使用している場合、ソース の入力要件に合わせて、必要に応じてマイク入力とライン入力の設定を変更し ます(40[ページを](#page-39-0)参照)。

## <span id="page-38-0"></span>**ワイヤレストランスミッターの電源をオン/オフする**

電源ボタン いを押します。

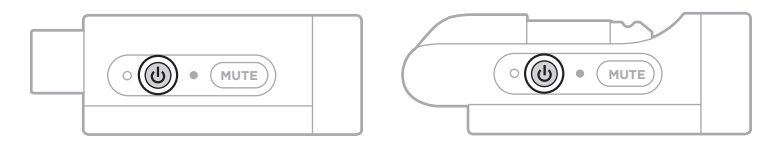

電源がオンになると、電源インジケーターが白く点灯します(62[ページ](#page-61-0)を参照)。

#### **自動オフタイマー**

ワイヤレストランスミッターが使用されない状態が続くと自動オフタイマーが働 き、消費電力を抑えます。オーディオが停止してから30分間トランスミッターの ボタンを押さなかった場合、トランスミッターの電源が切れます。

## **ワイヤレストランスミッターをミュート/ミュート解除する**

チャンネルの音声をミュート/ミュート解除するには、「**MUTE**」ボタンを押します。

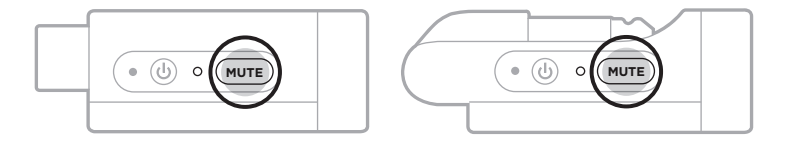

音声をミュートすると、接続インジケーターが緑で点滅します(62[ページ](#page-61-0)を参照)。

## <span id="page-39-0"></span>**マイク入力とライン入力を切り替える**

Boseワイヤレスマイク/ライントランスミッターでは、ソースの入力要件に合わ せてマイク入力とライン入力の設定を変更できます。

それには、チャンネルディスプレイのトランスミッターアイコンが新しい入力設 定に変わるまで、電源ボタン cb と「MUTE」ボタンを長押しします。

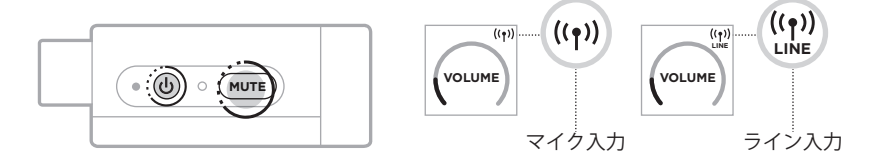

## **ワイヤレストランスミッターを使用する際にチャンネルインサー トにエフェクターを接続する**

「Insert」が「Auto」に設定されているチャンネル(41[ページ](#page-40-0)を参照)にワイヤレ ストランスミッターを接続すると、1/4" (6.35 mm) TRSチャンネル入力が直列チャ ンネルインサート(エフェクトループとも呼ばれる)になります。インサートケー ブルでエフェクターやペダルを入力に接続し、楽器やマイクをワイヤレスで使用 できます。

セットアップシナリオのサンプル画像は、47[ページを](#page-46-0)ご覧ください。

**注記:** 

- チャンネルインサートにエフェクターを接続するには、インサートケーブル (1/4" (6.35 mm) TRS - デュアル 1/4" (6.35 mm) TS)が必要です。インサートケーブ ルはお近くの楽器販売店などでお求めになれます。
- ワイヤレストランスミッターがチャンネルに接続されているときに、標準  $1/4$ " (6.35 mm)ケーブルで楽器やその他のオーディオソースを入力に接続しない でください。接続すると、有線と無線の両方のソースから音声が再生されなく なります。

## <span id="page-40-0"></span>**チャンネルインサート機能の有効/無効を切り替える**

1. チャンネル1または2のどちらかのチャンネル操作ボタンを長押しし、チャンネル ディスプレイにその他の機能のコントロールメニューが表示されたら放します。

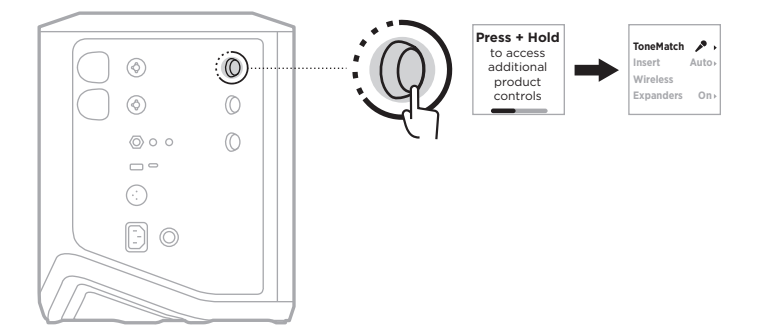

2. チャンネル操作ボタンを回して「**Insert**」をハイライト表示させ、操作ボタン を押して選択します。

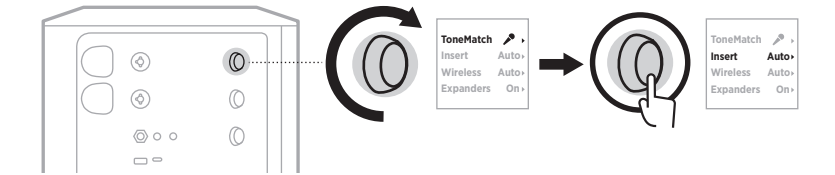

- 3. チャンネル操作ボタンを回して、以下の設定をハイライト表示させ、操作ボタ ンを押して希望する設定を選択します。
	- **Auto** (デフォルト): 電源をオンにしたワイヤレストランスミッターをこの チャンネルに接続すると、1/4" (6.35 mm) TRSチャンネル入力は直列エフェク トループに変換されます。
	- **Off**: 電源をオンにしたトランスミッターをこのチャンネルに接続すると、 チャンネル入力からの信号は無視されます。

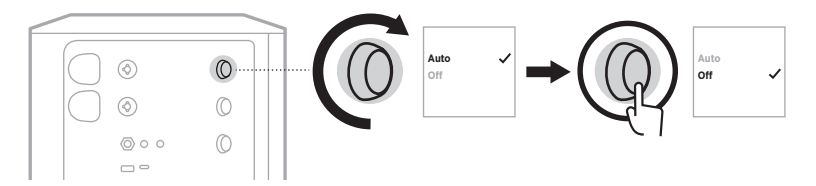

4. チャンネル操作ボタンを長押しし、その他の機能のコントロールメニューが消 えたら放します。

### **ワイヤレストランスミッター機能の有効/無効を切り替える**

- **注:** チャンネルのワイヤレス設定にかかわらず、ワイヤレストランスミッター充 電ポートに挿入したワイヤレストランスミッターを充電できます。
- 1. チャンネル1または2のどちらかのチャンネル操作ボタンを長押しし、チャンネル ディスプレイにその他の機能のコントロールメニューが表示されたら放します。

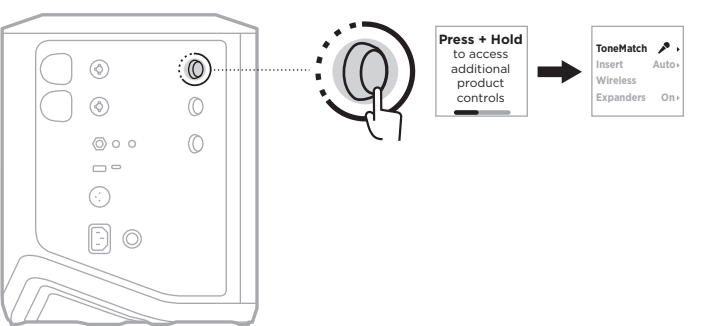

2. チャンネル操作ボタンを回して「**Wireless**」をハイライト表示させ、操作ボタ ンを押して選択します。

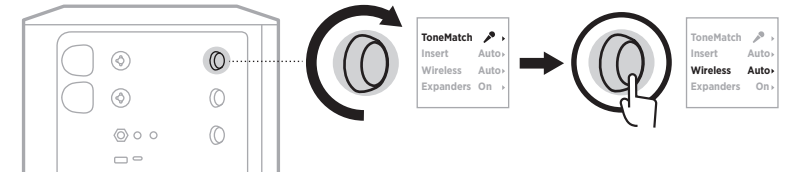

- 3. チャンネル操作ボタンを回して、以下の設定をハイライト表示させ、操作ボタ ンを押して希望する設定を選択します。
	- **Auto** (デフォルト): チャンネルのワイヤレス機能を有効にします。以前ペア リングしたことのあるトランスミッターはチャンネルに接続できます。また、 新しいトランスミッターはワイヤレストランスミッター充電ポートに挿入す ることでチャンネルにペアリングできます。
	- **Off**: ワイヤレスの干渉を避ける必要がある場合に、チャンネルのワイヤレス 機能を無効にします。以前ペアリングしたことのあるトランスミッターは チャンネルに接続できません。また、新しいトランスミッターはチャンネル にペアリングできません。

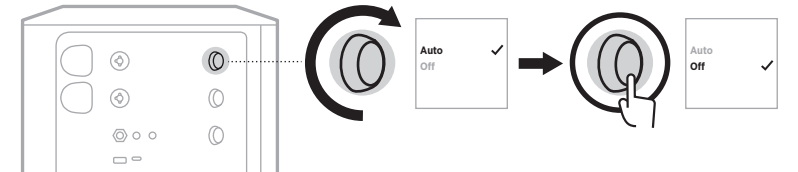

4. チャンネル操作ボタンを長押しし、その他の機能のコントロールメニューが消 えたら放します。

### **スピーカースタンドに取り付ける**

システムの底面には、スピーカースタンドにシステムを取り付けるためのポール カップが付属しています。ポールカップには、標準的な35 mmのポストを装着で きます。システムをスピーカースタンドに設置すると、EQが自動的に更新され、 最適なトーンバランスが保たれます。

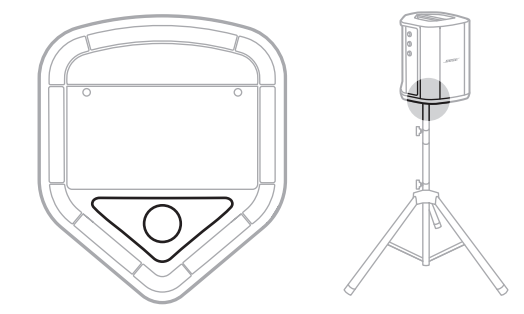

**警告:** Bose S1 Pro+ ワイヤレスPAシステムを不安定な三脚(スタンド)で使用しな いでください。本製品と三脚(スタンド)は、35 mm径のネジで固定するよ うに設計されています。全体のサイズが332.6 x 240 x 279.8 mm、最低重量 が6.8 kgのスピーカーを確実に保持できる三脚(スタンド)を使用してくだ さい。Bose S1 Pro+ワイヤレスPAシステムのサイズと重量を支えるように 設計されていない三脚(スタンド)を使用すると、不安定で危険な状態とな り、負傷につながる可能性があります。

### **システム構成**

Bose S1 Pro+ワイヤレスPAシステムは4つのポジションで使用できます。Auto EQ により、システムが自動的にEQ補正を行い、各ポジションに最適な音質バランス を維持します。

**注:** また、システムのBoseロゴを反時計回りに回転させて、自分の位置に合わせ ることも可能です。

### **テーブル上に設置**

システムを高さのある平面上に 設置することで、オーディエン スにクリアで均一な音を投射で きます。

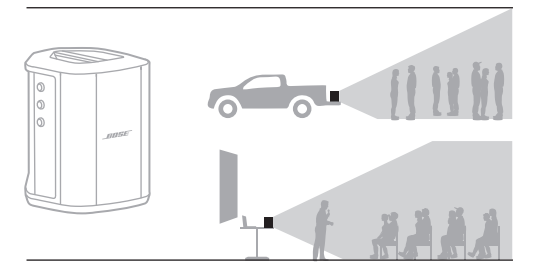

### **後ろに傾ける**

オーディエンスとの距離が近い 演奏では、システムを後ろに傾 けます。

最高のパフォーマンスを得るに は、音の妨げにならないように、 システムの横に立つか座ります。

#### **横向きにして床置きモニ ターとして使用**

システムを個人用のフロアモニ ターとして使用するには、側面 を下にして傾け、演奏者の前の 地面に水平に置きます。

### **スピーカースタンドを使用**

一般的なPAスピーカーとして使 用するには、1台または複数台の システムをスピーカースタンド (別売)にセットします。

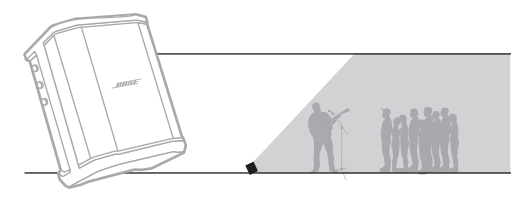

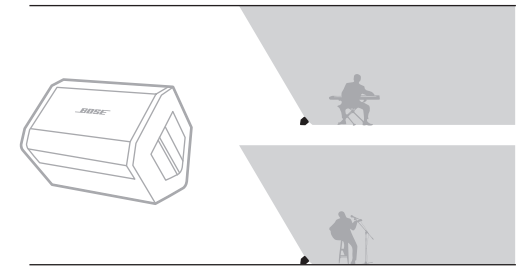

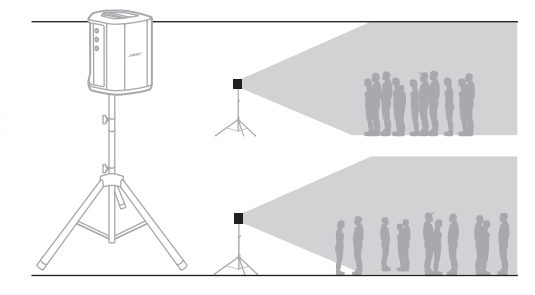

# **ミュージシャン+モバイル機器**

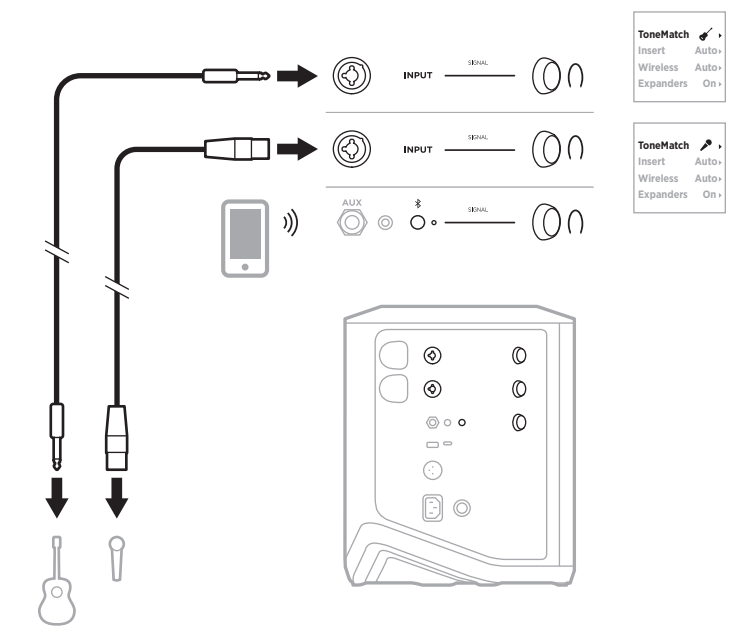

# **ミュージシャン+モバイル機器、ワイヤレストランスミッター**

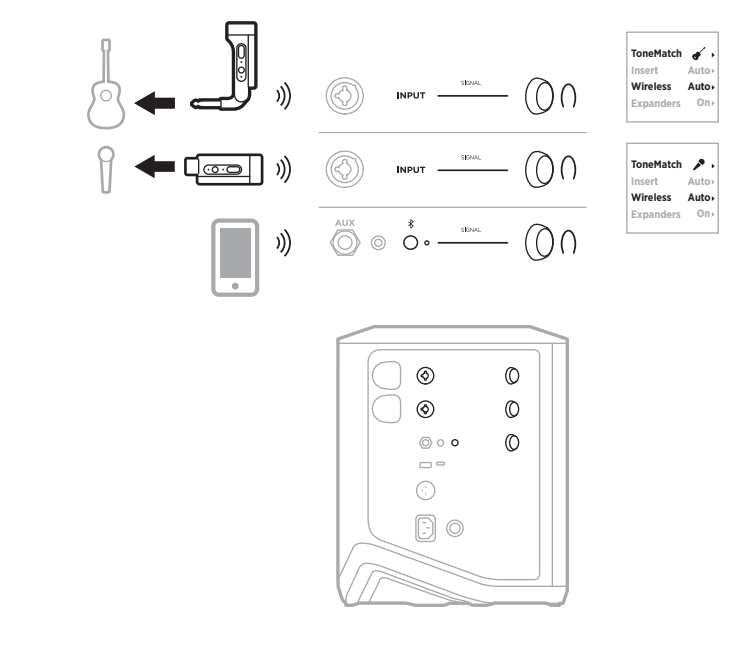

# **複数の楽器**

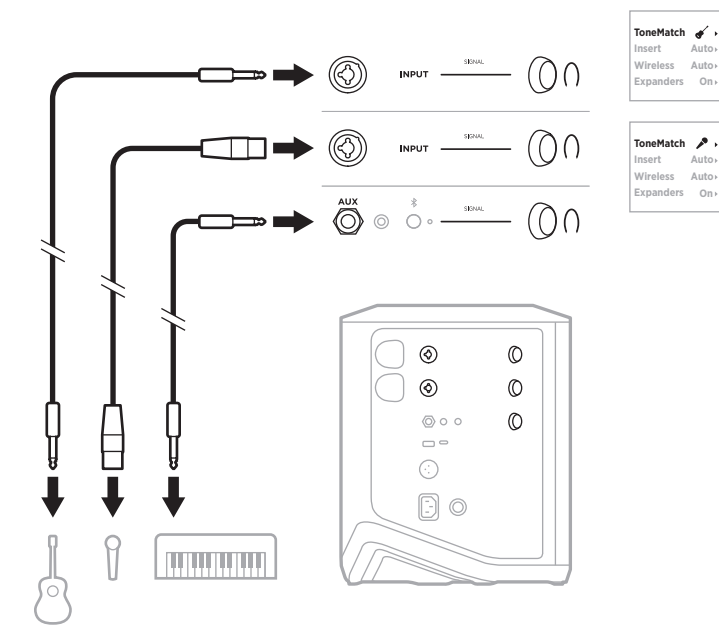

## **演奏者とエフェクトミキサー**

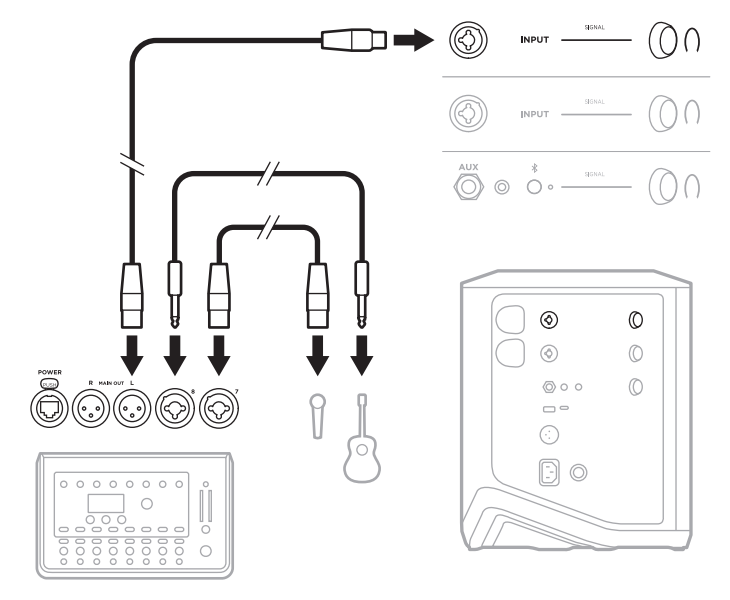

## <span id="page-46-0"></span>**ミュージシャン+ワイヤレストランスミッター、エフェクター / ペダル、ボーカルプロセッサー**

**注:** AC電源のエフェクターを使用する際は、グラウンドノイズ除去デバイスが必 要となる場合があります。グラウンドノイズ除去デバイスはお近くの楽器販 売店などでお求めになれます。

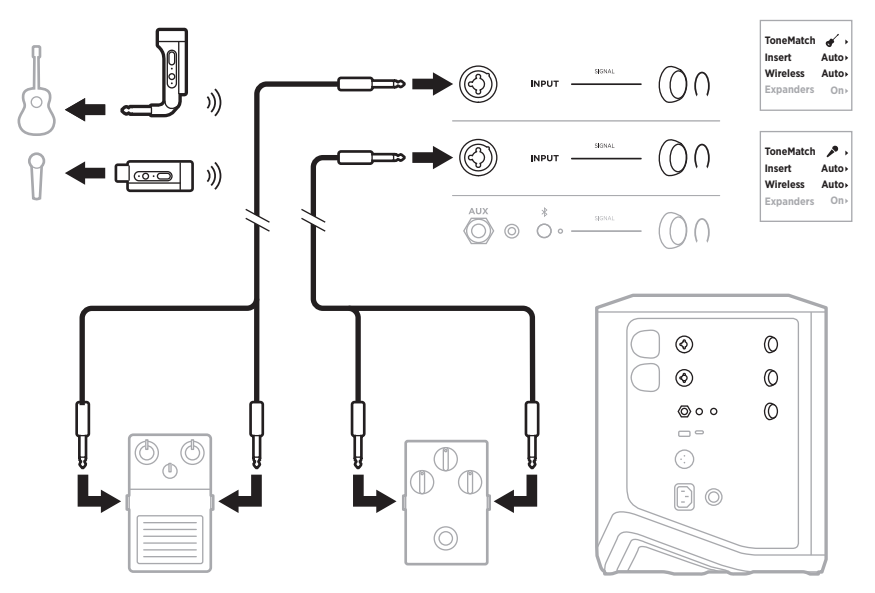

## **ギタリスト+ワイヤレストランスミッター、ギターアンプモデリ ングペダル**

ギターアンプモデリングペダルを使用する場合、最高のパフォーマンスを得るに は、Bose Musicアプリを使用して、そのチャンネルの**Full Range Flat Response (FRFR)** ToneMatchプリセットを選択します。

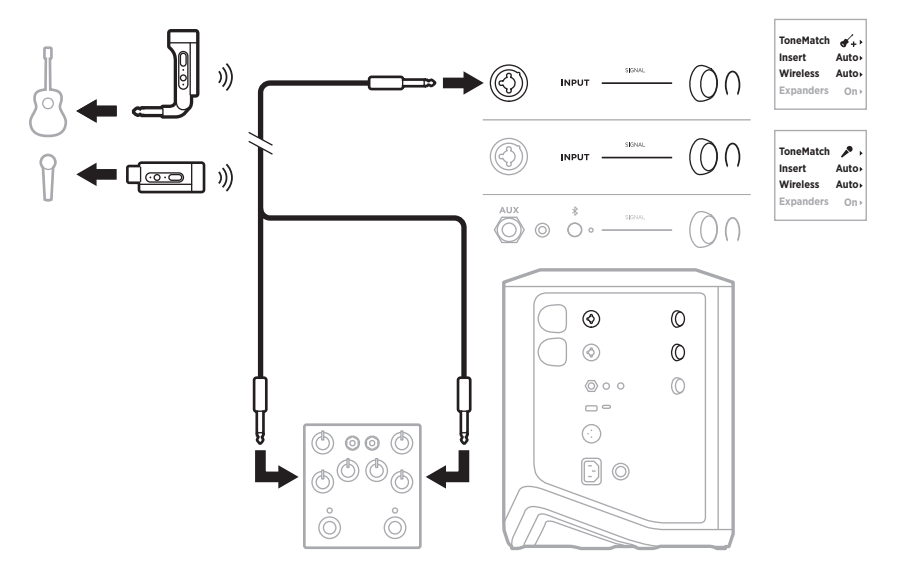

#### **一般的なPA**

2台のシステムをステレオまたはモノラルで接続し、通常のPAシステムとして使 用できます。

#### **ステレオ**

ミキサーを経由してステレオ接続する場合、両方のシステムでリバーブを最小に 設定し、ミキサーのラインアウトに接続するチャンネルでToneMatchを「**O**」に設 定します(25[ページ](#page-24-0)および27[ページ](#page-26-0)を参照)。

### **ステレオ(ケーブル接続)**

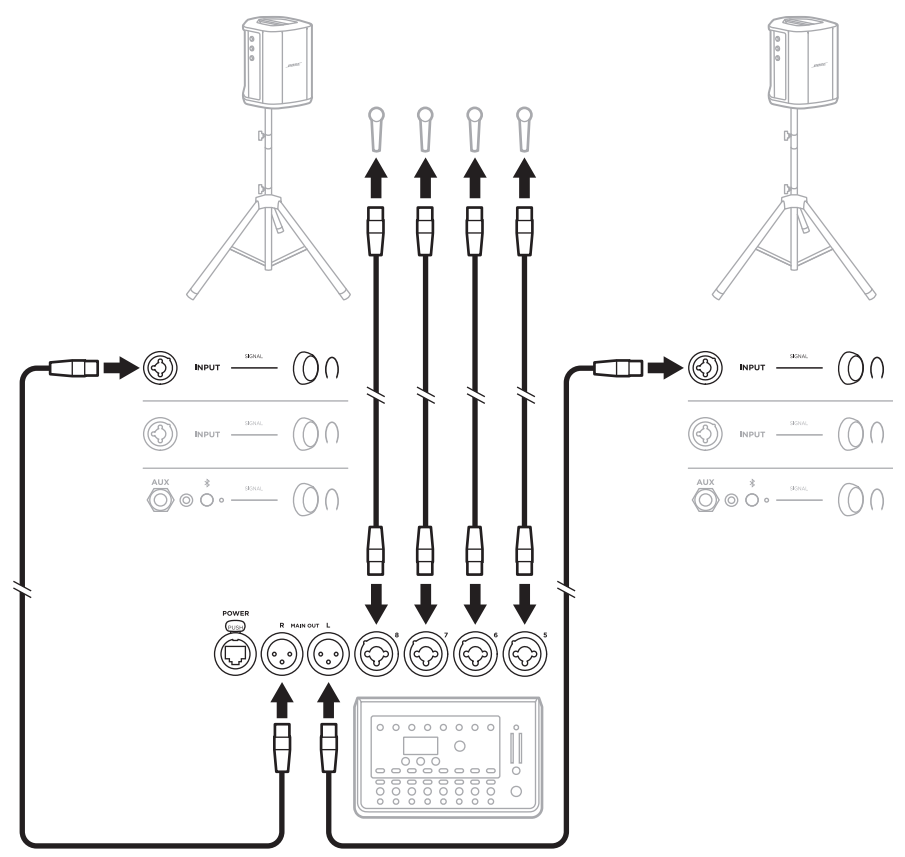

### **ステレオ(ワイヤレス接続)**

Boseワイヤレスマイク/ライントランスミッターをミキサーに接続する前に、各ト ランスミッターの入力設定をライン入力に設定してください(40[ページを](#page-39-0)参照)。

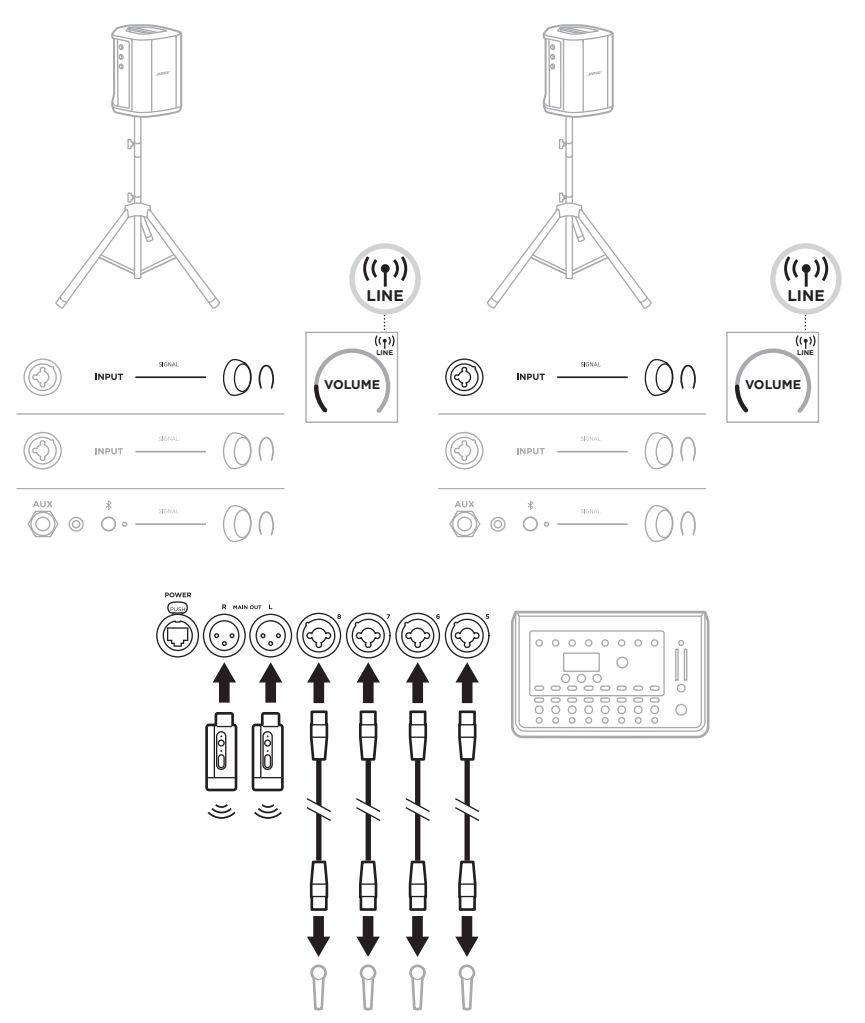

### **デュアルモノラル/デイジーチェーン**

システムをデュアルモノラルで接続する場合、セカンダリシステムでは、プライ マリシステムのライン出力を接続するチャンネルで以下の設定を調整します。

- リバーブを最小に設定します(25[ページ](#page-24-0)を参照)。
- ToneMatchを「Off」に設定します(27[ページ](#page-26-0)を参照)。
- 低音と高音をニュートラルの位置に設定します(24[ページ](#page-23-0)を参照)。

#### **デュアルモノラル(ケーブル接続)**

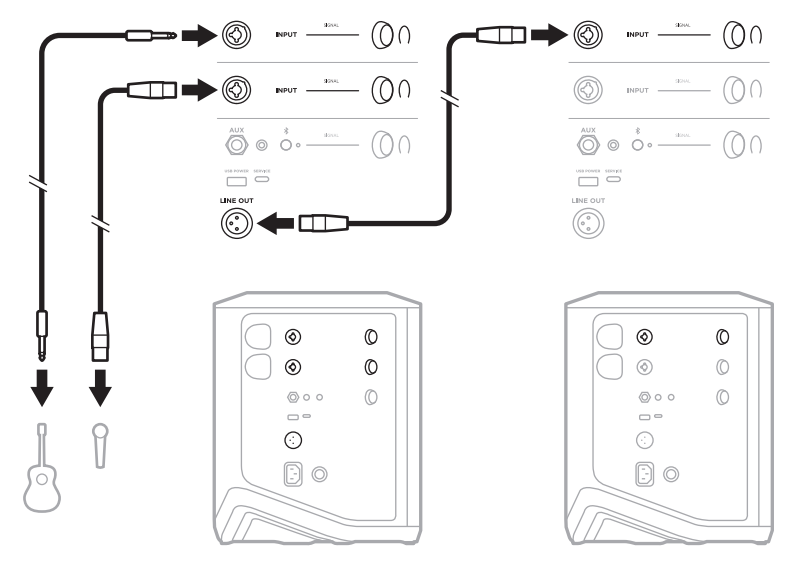

### **デュアルモノラル(ワイヤレス接続)**

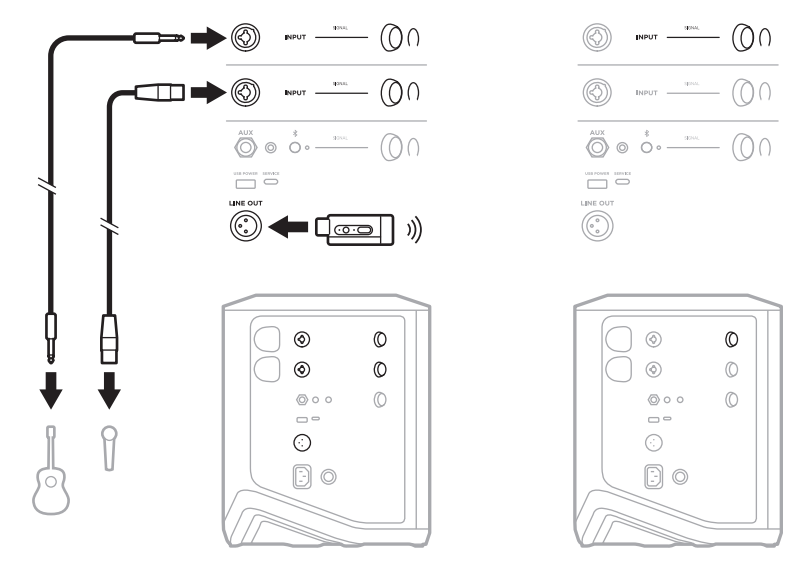

## **DJとBOSE SUB1またはSUB2 POWERED BASS MODULE**

詳しい接続方法は、Bose Sub1/Sub2 Powered Bass Moduleの取扱説明書をご覧くだ さい。

次のサイトをご参照ください: [support.Bose.com/Sub1](http://support.Bose.com/Sub1) [support.Bose.com/Sub2](http://support.Bose.com/Sub2)

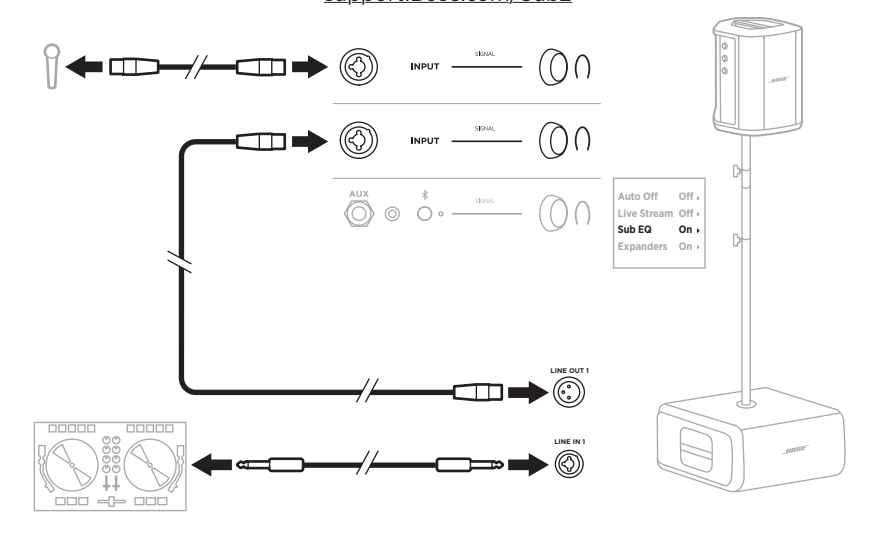

# **BOSE MUSICアプリによるデュアルワイヤレスストリーミング**

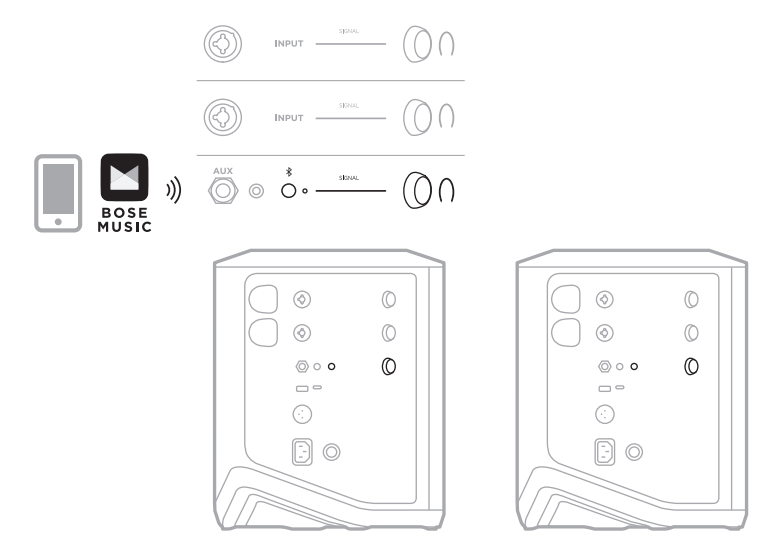

# **ミュージシャンのパソコンへの録音またはライブストリーミング**

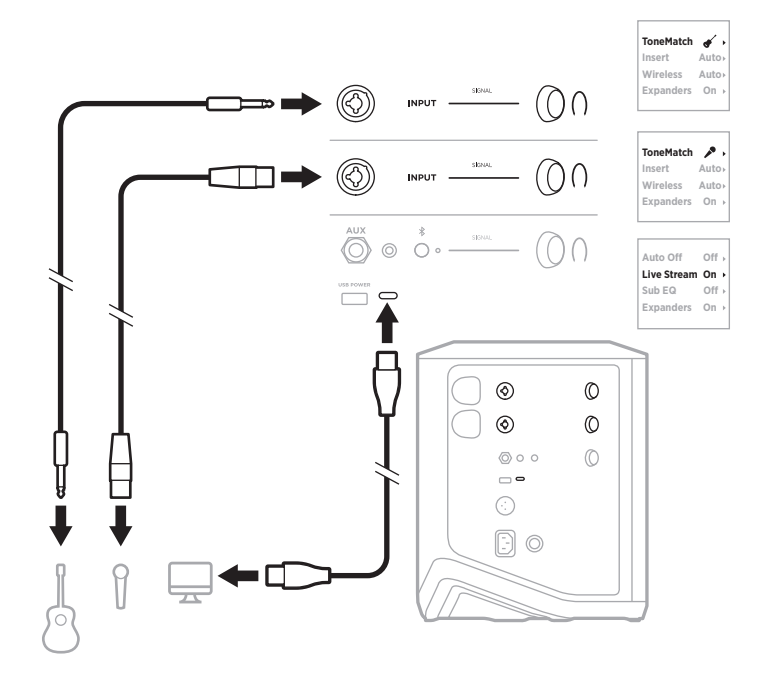

### **システムバッテリーを充電する**

システムバッテリーを充電するには、システムを電源に接続します(18[ページ](#page-17-0) を参照)。

システムの電源がオフの場合は、電源インジケーターが白く点滅し、システムバッ テリーが充電中であることを示します。バッテリーの充電が完了すると、電源イ ンジケーターが消灯します。

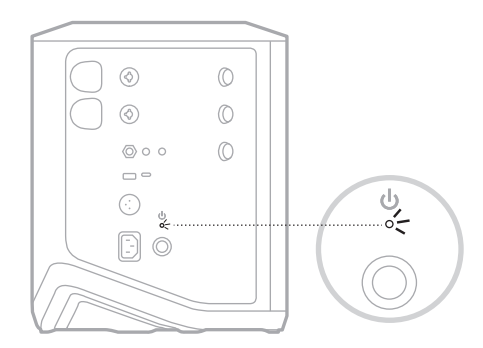

システムの電源がオンの場合は、チャンネル3のディスプレイのバッテリーアイコ ンの横に稲妻のアイコンが表示され、システムバッテリーが充電中であることを 示します。バッテリーの充電が完了すると、稲妻のアイコンが消えます(61[ペー](#page-60-0) [ジ](#page-60-0)を参照)。

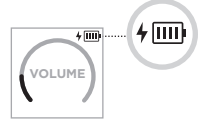

**注意:** システムが濡れた状態で充電しないでください。システムが破損する恐れ があります。

#### **充電時間**

システムバッテリーを完全に充電するには最長4時間かかります。

通常音量での音楽再生であれば、バッテリーで約11時間の連続再生が可能です。 バッテリーで再生できる時間と充電に必要な時間は、再生する内容と音量の設定 によって異なります。

#### **システムバッテリーの充電状態を確認する**

システムバッテリーの残量と充電状態を確認するには、チャンネル3のディスプレ イのバッテリーアイコンを確認します(61[ページ](#page-60-0)を参照)。

### <span id="page-54-0"></span>**ワイヤレストランスミッターを充電する**

#### **充電ポートを使用する**

ワイヤレストランスミッターをチャンネル1または2のワイヤレストランスミッ ター充電ポートにカチッと音がするまで完全に差し込みます。

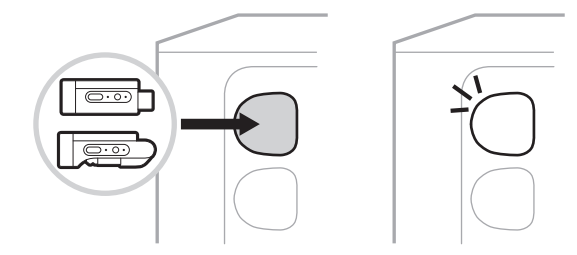

システムの電源がオンの場合は、チャンネルディスプレイのバッテリーアイコ ンの横に稲妻のアイコンが表示され、トランスミッターのバッテリーが充電中 であることを示します。その後、ディスプレイの右上隅に稲妻のアイコンが表示 されます。トランスミッターの充電が完了すると、稲妻のアイコンが消えます (60[ページ](#page-59-0)を参照)。

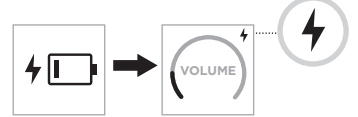

**注:** システムが電源に接続されている場合は、接続されたAC電源によってトラン スミッターが充電されます。システムがバッテリーで動作している場合は、 システムバッテリーによってトランスミッターが充電されます。

#### **ウォールチャージャーまたはパソコンを使用する**

- **注:** この製品には、法令(UL、CSA、VDE、CCCなど)に準拠したLPS電源アダプター のみをお使いください。
- 1. USB-Cケーブル(別売)の一方をワイヤレストランスミッター上部のUSB-C端子 に接続します。

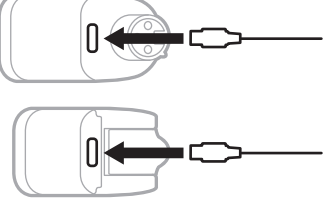

2. もう一方のプラグをUSB-Aウォールチャージャーまたはパソコンに接続します。 電源インジケーターが白く点灯します(62[ページ](#page-61-1)を参照)。トランスミッター の充電が完了すると、電源インジケーターが消灯します。

#### **充電時間**

ワイヤレストランスミッターを完全に充電するには最長2時間かかります。 通常音量での音楽再生であれば、バッテリーで約5時間の連続再生が可能です。

#### **ワイヤレストランスミッターのバッテリー残量を確認する**

ワイヤレストランスミッターのバッテリー残量を確認するには、ワイヤレストラ ンスミッター充電ポートからトランスミッターを取り外し、チャンネルディスプ レイのバッテリーアイコンを確認します(60[ページ](#page-59-0)を参照)。

システムが近くにない場合は、トランスミッターの電源を入れて電源インジケー ターの状態を確認する方法でも、トランスミッターのバッテリー残量を確認でき ます(62[ページ](#page-61-1)を参照)。

### **USB充電ポートを使用してモバイル機器を充電する**

モバイル機器の充電には、システムバッテリーまたはAC電源を使用します。

- 1. USB-A充電ケーブル(別売)の一方をシステムの**USB POWER**端子に接続します。
- 2. もう一方をモバイル機器に接続します。

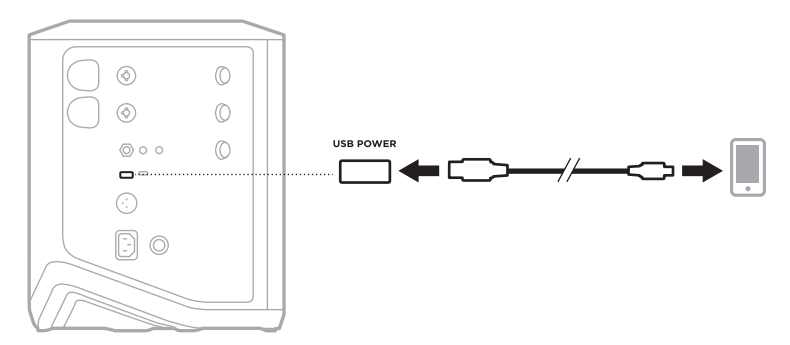

システムの側面にあるシグナル/クリップインジケーター、電源インジケーター、 Bluetooth インジケーター、チャンネルディスプレイには、システムの状態が表示 されます。

<span id="page-56-0"></span>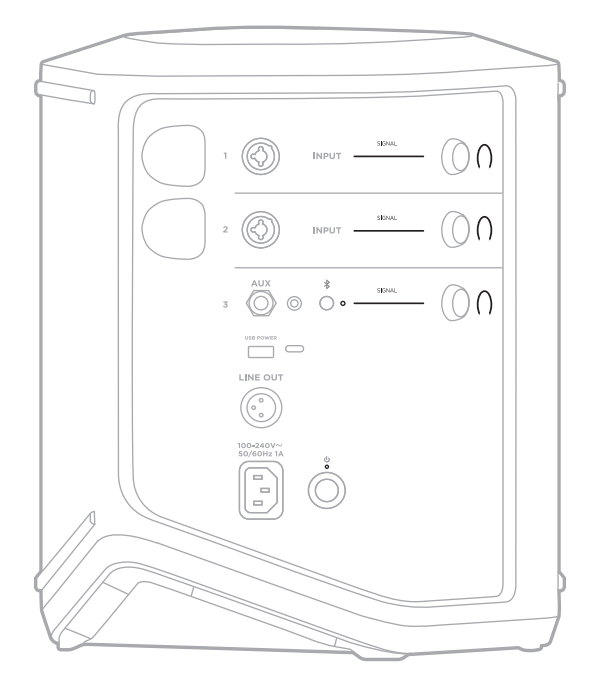

## **シグナル/クリップインジケーター**

チャンネル1、2、3の信号またはクリップの状態を示します。

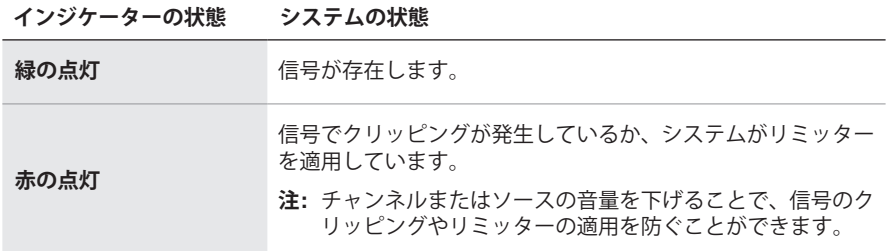

## **電源インジケーター**

システムの電源と充電の状態を示します。

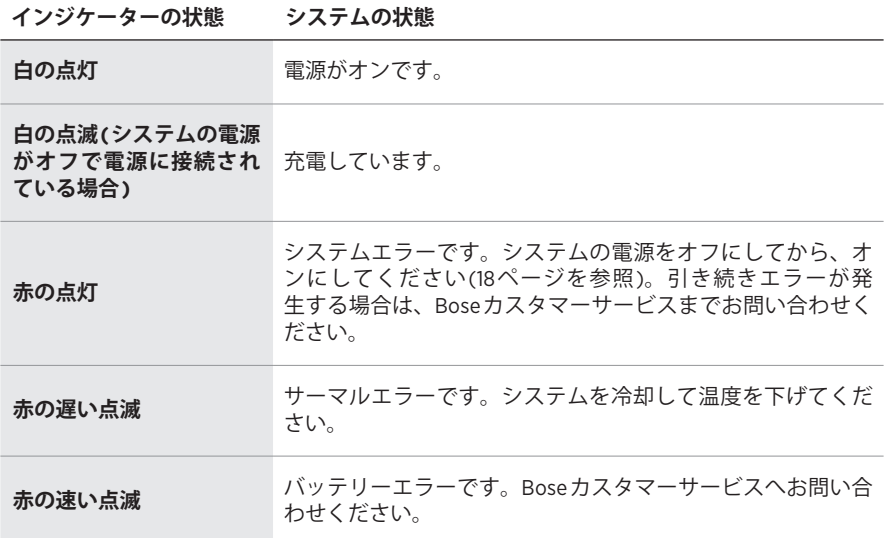

## **BLUETOOTHインジケーター**

Bluetooth 接続の状態を示します。

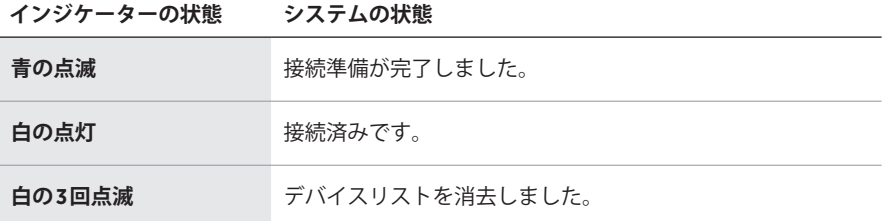

## **チャンネルディスプレイ**

各チャンネル、システム、接続されているワイヤレストランスミッターの状態や 設定内容を表示します。

## **チャンネルディスプレイの読み方**

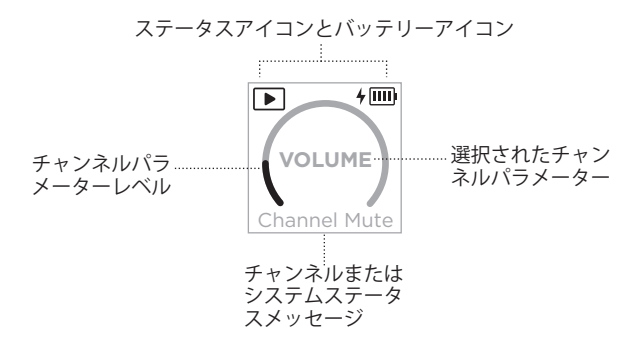

## **ステータスアイコン**

ステータスアイコンは、チャンネルとシステムの設定を示します。

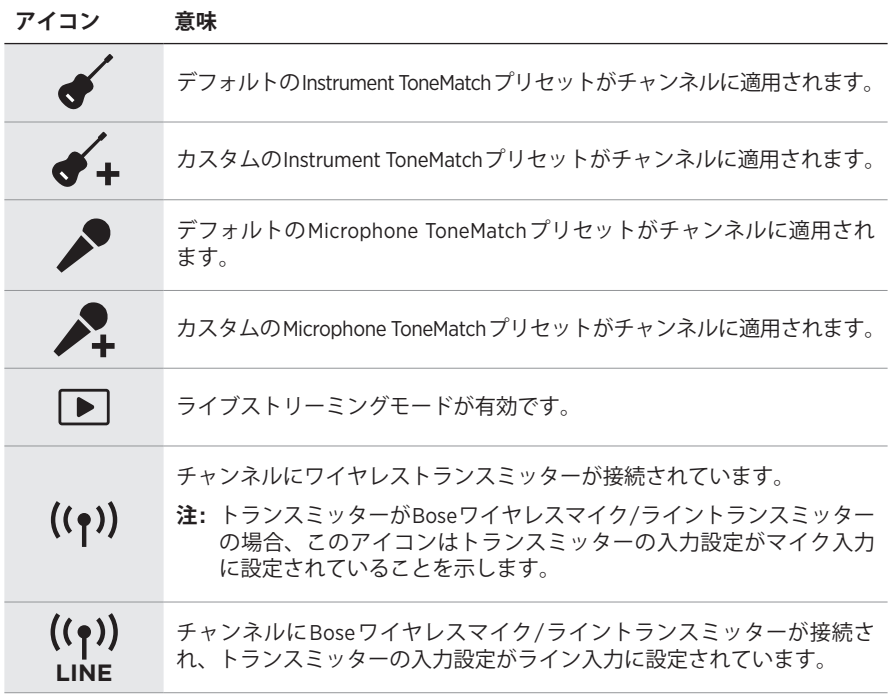

#### **バッテリーアイコン**

バッテリーアイコンは、チャンネルディスプレイに応じて、システムまたはペアリ ングされたワイヤレストランスミッターのバッテリー残量と充電状態を示します。

#### <span id="page-59-0"></span>**チャンネル1、2のディスプレイ**

チャンネル1、2のディスプレイのバッテリーアイコンは、ペアリングしたワイヤ レストランスミッターのバッテリー残量と充電状態を示します。バッテリーアイ コンは全画面に重なるように短時間表示され、アイコンが消えると、ディスプレ イの右上隅に稲妻のアイコン表示が残ります。

|IIII||  $67\% \sim 100\%$  $\mathbf{m}$  $34\% \sim 66\%$ lu k  $10\% \sim 33\%$  $\mathsf{I} \square$  $0\% \sim 9\%$  $4 \overline{mm}$ 67% ~ 100%、充電中  $4 \overline{m}$ 34% ~ 66%、充電中  $4 \overline{11}$ 10% ~ 33%、充電中  $4\Box$ 0% ~ 9%、充電中  $\overline{r}$ 充電中

#### **アイコン ワイヤレストランスミッターのバッテリー残量**

## <span id="page-60-0"></span>**チャンネル3のディスプレイ**

チャンネル3のディスプレイのバッテリーアイコンは、システムのバッテリー残量 と充電状態を示します。アイコンはディスプレイの右上隅に表示されます。

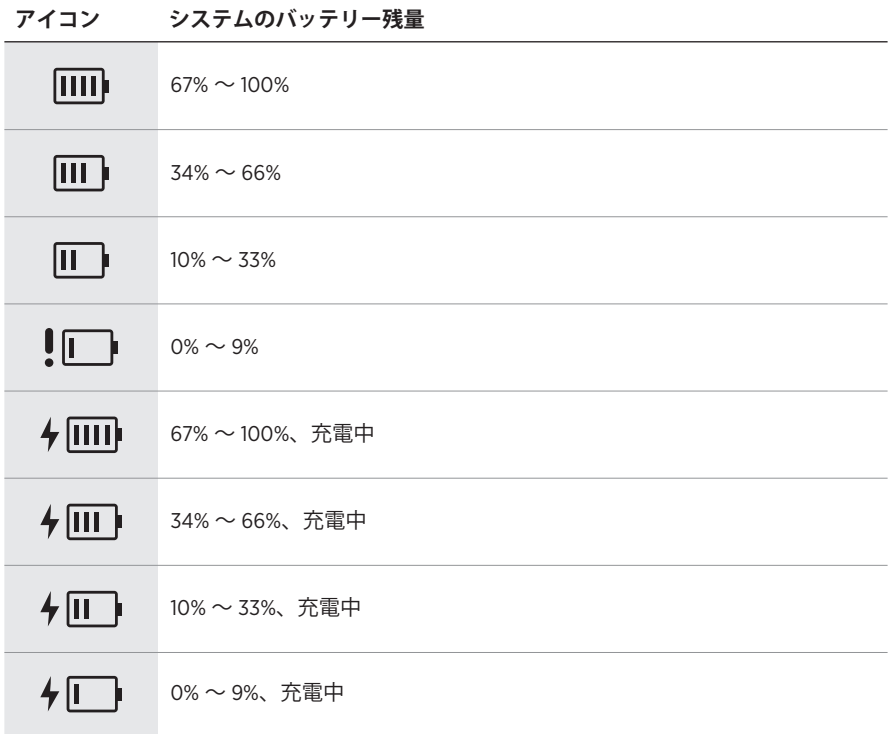

ワイヤレストランスミッターの電源インジケーターと接続インジケーターは、 トランスミッターの状態を示します。

<span id="page-61-0"></span>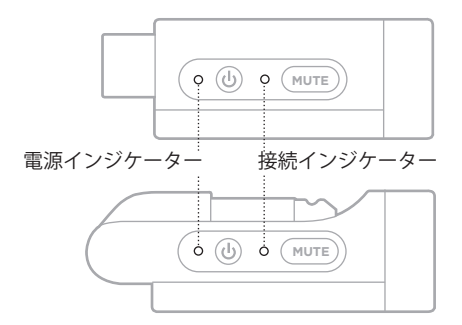

### <span id="page-61-1"></span>**電源インジケーター**

トランスミッターの電源、バッテリー残量、充電状態、エラー状態を示します。

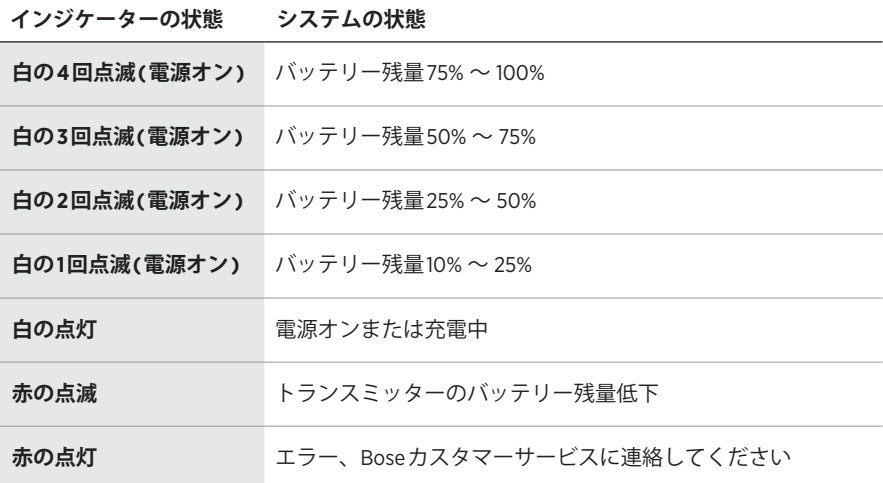

## <span id="page-62-0"></span>**接続インジケーター**

トランスミッターの接続状態、ミュート状態を示します。

# **インジケーターの状態 システムの状態 青の点灯** さんじょう 接続済み

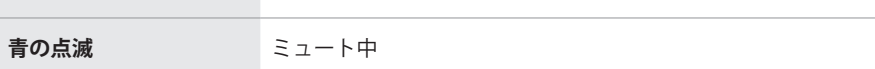

### <span id="page-63-0"></span>**モバイル機器を接続する**

接続方法については、21[ページを](#page-20-0)ご覧ください。

### **モバイル機器の接続を解除する**

モバイル機器のBluetooth 機能をオフにします。

**注:** Bluetooth 機能を無効にすると、他の機器との接続もすべて解除されます。

### **モバイル機器を再接続する**

システムの電源をオンにすると、最後に接続していたモバイル機器に再接続します。 **注記:** 

- モバイル機器が通信範囲内(9 m)にあり、電源が入っている必要があります。
- モバイル機器のBluetooth 機能が有効であることを確認します。

## <span id="page-63-1"></span>**システムのデバイスリストを消去する**

- 1. Bluetoothインジケーターが白く3回点滅するまで、Bluetoothボタン \* を10秒 間長押しします。
- 2. モバイル機器のBluetooth リストからシステムを削除します。

すべての機器が消去され、システムが新しい機器と接続可能な状態になります (64[ページ](#page-63-0)を参照)。

## <span id="page-64-0"></span>**システムバッテリーを交換する**

1. 電源ボタン ウを押してシステムの電源をオフにし、電源コードをコンセントか ら抜きます。

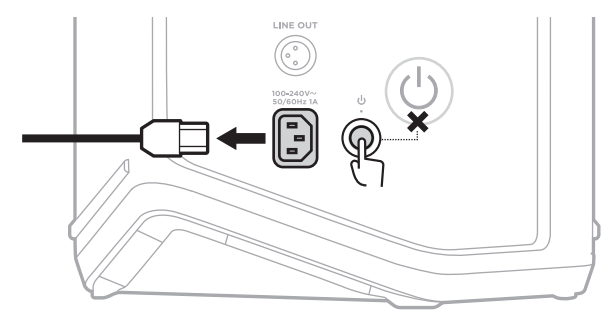

2. システムを逆さまにします。2本のねじを緩めて、底部のプレートを取り外し ます。

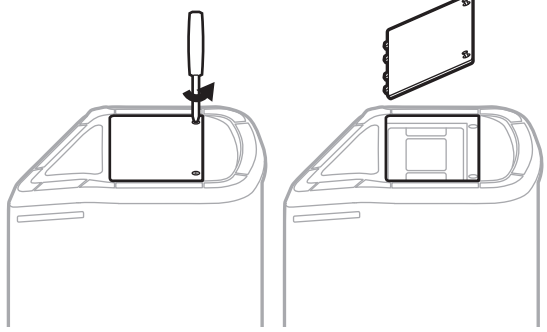

3. プルタブを引いて古いバッテリーを取り外します。

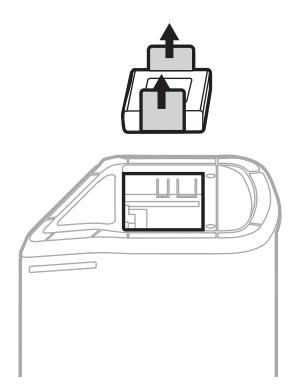

4. コネクターピンに合わせて、新しいバッテリーを挿入します。

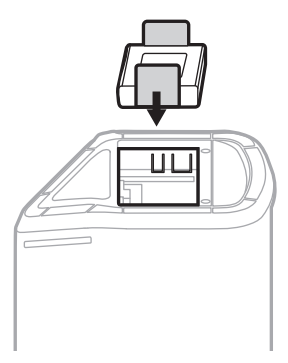

5. 底部のプレートを元に戻し、2本のねじをしっかりと締めます。

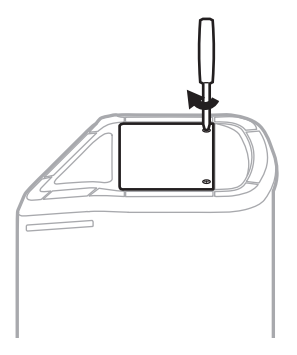

- 6. システムを電源に接続します。
- 7. 電源ボタン 心を押してシステムの電源をオンにします。

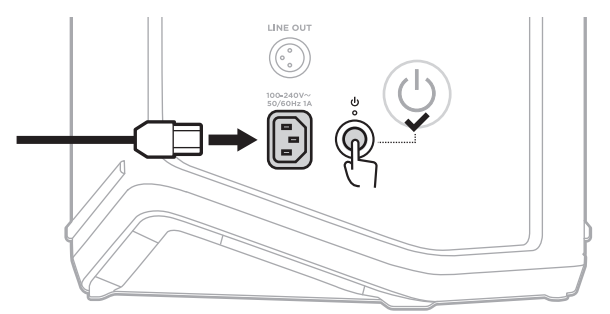

**注:** 交換したバッテリーは、システムをAC電源に接続して電源をオンにするまで はスリープモードのままです。

### <span id="page-66-0"></span>**システムをアップデートする**

システムソフトウェアのアップデートを確認し、ダウンロードするには、パソコ ンで[btu.Bose.com](http://btu.Bose.com)にアクセスします。

詳細な手順については、次のサイトをご参照ください: [support.Bose.com/S1ProPlusUpdate](http://support.Bose.com/S1ProPlusUpdate)

**注:** システムをアップデートするには、USB-Cケーブル(別売)を使用してシステ ムをパソコンに接続する必要があります。詳しくは、32[ページ](#page-31-0)をご覧くだ さい。

### **ワイヤレストランスミッターをアップデートする**

ワイヤレストランスミッターをいずれかの充電ポートに挿入すると、システムは ソフトウェアアップデートが利用可能かどうかを確認します。可能な場合は、チャ ンネルディスプレイの指示に従ってアップデートをインストールしてください。

### **システムのお手入れについて**

システムの外装は柔らかい布でから拭きしてください。必要な場合は、システム のグリルを掃除機で掃除してください。

#### **注意:**

- システムの近くでスプレー等を使用しないでください。
- 溶剤、化学薬品、またはアルコール、アンモニア、研磨剤などを含むクリーニ ング液は使用しないでください。
- 開口部に液体が入らないようにしてください。
- 開口部に異物が入り込まないようにしてください。

### **システムの輸送と保管**

システムの輸送や保管の際は、横置きではなく、縦置きまたはモニター置きにし てください。

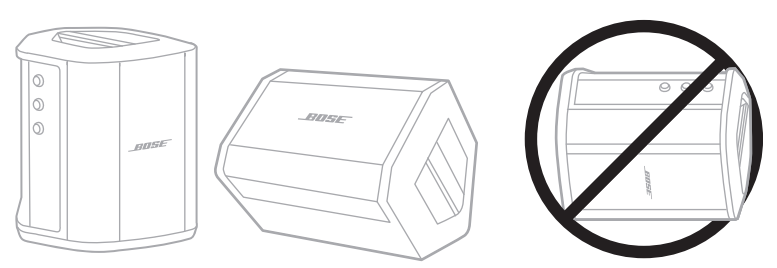

**注意:** 横置きで保管すると、環境条件によっては破損することがあります。

**注:** システムを数か月以上使用しない場合は、バッテリーを完全に充電してから 保管してください。

#### **交換部品とアクセサリー**

交換部品とアクセサリーは、ボーズ製品取扱店、弊社Webサイト、またはお電話 によるご注文でご購入いただけます。

次のサイトをご参照ください: [support.Bose.com/S1ProPlus](http://support.Bose.com/S1ProPlus)

## **保証**

製品保証の詳細は[worldwide.Bose.com/Warranty](http://worldwide.Bose.com/Warranty)をご覧ください。

製品の登録をお願いいたします。登録は弊社Webサイト(worldwide.Bose.com/ [ProductRegistration](http://worldwide.Bose.com/ProductRegistration))から簡単に行えます。製品を登録されない場合でも、保証の 内容に変更はありません。

### **最初にお試しいただくこと**

システムに問題が生じた場合は、下記の点をご確認ください。

- システムが接続されているコンセントに電源が供給されていることを確認しま す(18[ページ](#page-17-0)を参照)。
- システムの電源をオフにしてから、オンにします(18[ページ](#page-17-1)を参照)。
- すべてのケーブルをしっかりと接続します。
- ステータスインジケーターの状態を確認します(57[ページを](#page-56-0)参照)。
- 利用可能なソフトウェア更新プログラムを確認してダウンロードします (67[ページ](#page-66-0)を参照)。

### **その他の対処方法**

問題が解決しない場合は、次の表を参照して一般的な問題の症状と対処方法をご 確認ください。トラブルシューティングの記事、ビデオ、その他のリソースにア クセスすることもできます。[support.Bose.com/S1ProPlus](http://support.Bose.com/S1ProPlus)

それでも問題が解決できない場合は、Boseカスタマーサービスまでお問い合わせ ください。

次のサイトをご参照ください: [worldwide.Bose.com/contact](http://worldwide.Bose.com/contact)

#### **システム**

**症状 対処方法**

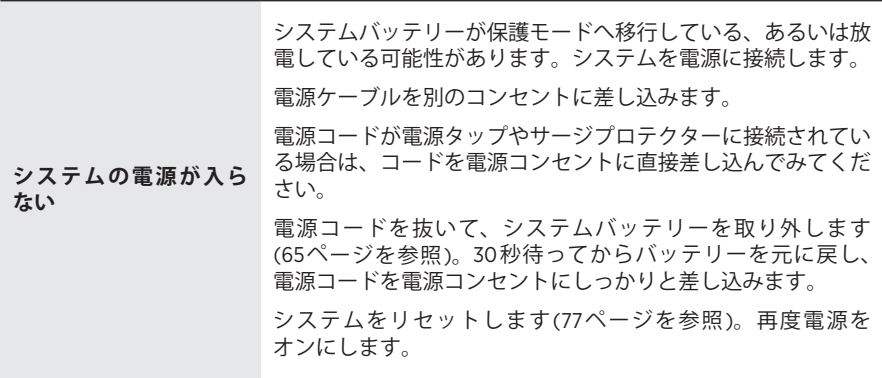

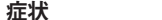

**症状 対処方法**

| 入力ケーブルで接続され<br>た楽器やオーディオソー<br>スの音が途切れる、聞こ<br>えない | 楽器やオーディオソースがチャンネル入力にしっかりと接続さ<br>れていることを確認します。                                              |
|--------------------------------------------------|--------------------------------------------------------------------------------------------|
|                                                  | 楽器やオーディオソースとシステムの音量を上げます。                                                                  |
|                                                  | シグナル/クリップインジケーターが点灯し、システムがソー<br>スからの音声信号を検知していることを確認します。                                   |
|                                                  | 楽器やオーディオソースを他のアンプに接続して、音源が動作<br>していることを確認します。                                              |
|                                                  | 別の楽器やオーディオソースを接続します。                                                                       |
|                                                  | 別の入力ケーブルを使用して、楽器やオーディオソースをシス<br>テムに接続してみます。                                                |
|                                                  | コンデンサーマイクを使用する場合は、システムに接続する前<br>に、必ずファンタム電源(プリアンプやミキシングコンソール<br>など)に接続してください。              |
|                                                  | 電源コードを抜いて、システムバッテリーを取り外します<br>(65ページを参照)。30秒待ってからバッテリーを元に戻し、<br>電源コードを電源コンセントにしっかりと差し込みます。 |
|                                                  | システムをリセットします(77ページを参照)。                                                                    |
| システムをBluetooth機<br>器に接続できない                      | お使いのモバイル機器での操作:                                                                            |
|                                                  | • Bluetooth機能をオフにしてから、もう一度オンにします。                                                          |
|                                                  | • 機器のBluetoothリストからシステムを削除します(Low<br>Energy (LE)ラベルの付いた重複項目も含む)。もう一度接続<br>してみます(64ページを参照)。 |
|                                                  | 別のモバイル機器を接続します(64ページを参照)。                                                                  |
|                                                  | システムのデバイスリストを消去します(64ページを参照)。<br>もう一度接続してみます。                                              |
| Bluetooth機器の音が途<br>切れる、聞こえない                     | 別のアプリケーションまたは音楽サービスからオーディオを再<br>生します。                                                      |
|                                                  | モバイル機器を干渉源や障害物から離して、システムに近づけ<br>ます(9 m以内)。                                                 |
|                                                  | 他のオーディオ/ビデオストリーミングアプリを停止します。                                                               |
|                                                  | お使いのモバイル機器がBluetooth接続に対応していることを<br>確認します。                                                 |
|                                                  | モバイル機器を再起動します。                                                                             |
|                                                  | 別のモバイル機器と接続して試してみてください(64ページ<br>を参照)。                                                      |

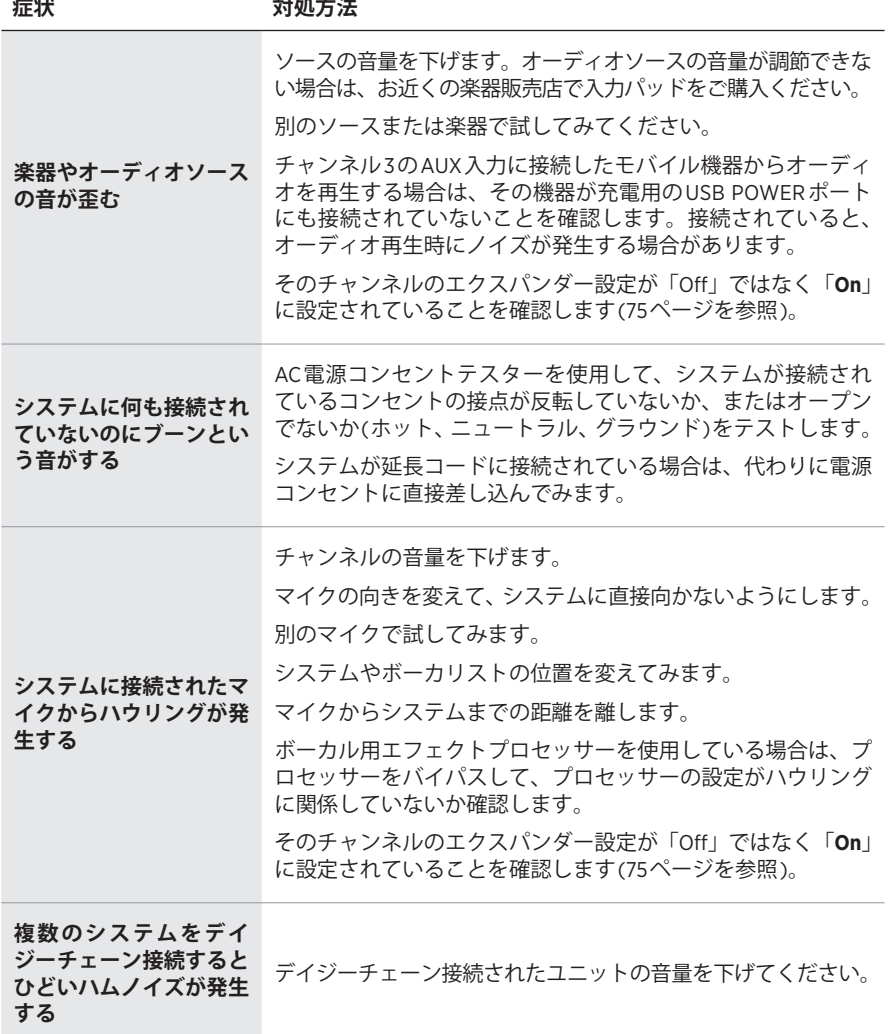

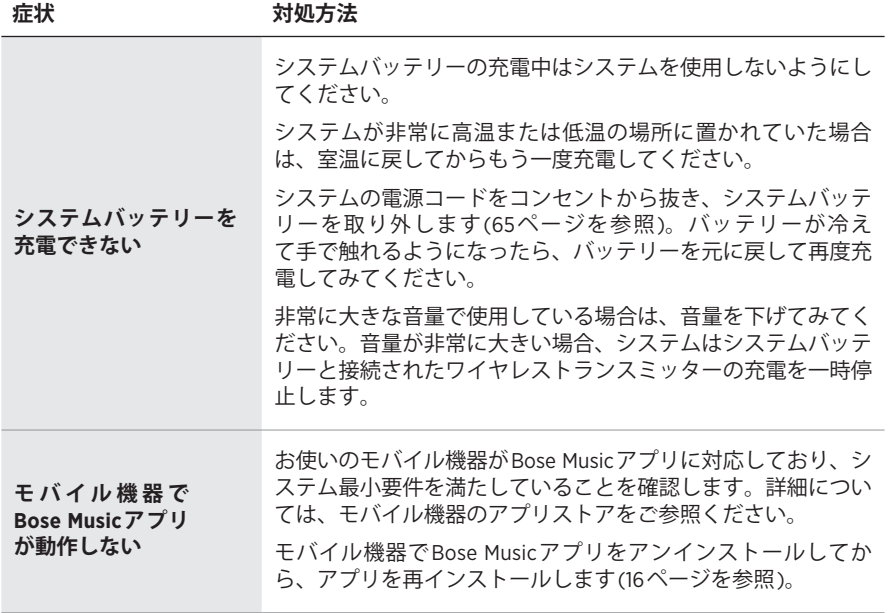
## **ワイヤレストランスミッター**

<span id="page-72-0"></span>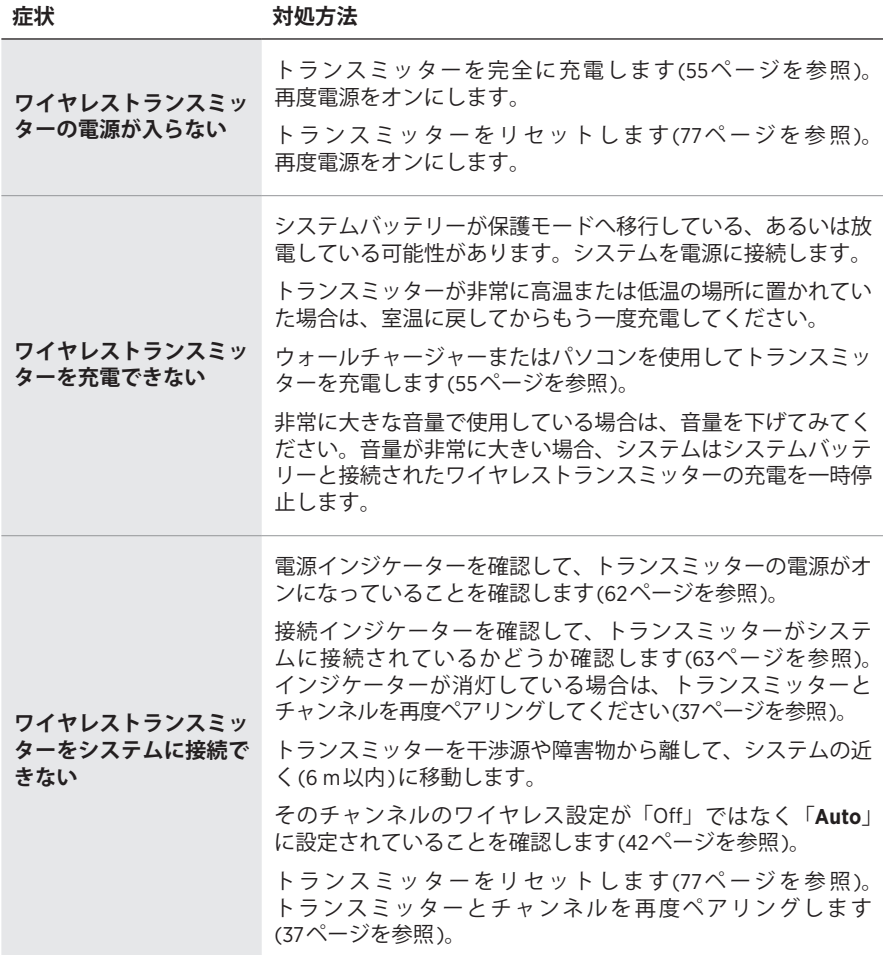

the control of the control of the

**症状 対処方法**

| ワイヤレストランスミッ<br>ターに接続されたソース<br>の音が途切れる、聞こえ<br>ない                             | トランスミッターがソースにしっかりと接続されていることを<br>確認します。<br>接続インジケーターを確認して、トランスミッターがシステム<br>に接続されていることを確認します(63ページを参照)。イ<br>ンジケーターが消灯している場合は、「ワイヤレストランスミッ<br>ターをシステムに接続できない」(73ページ)をご覧ください。<br>電源インジケーターを確認して、トランスミッターの電源がオ<br>ンになっていることを確認します(62ページを参照)。<br>接続インジケーターを確認して、トランスミッターがミュート<br>されていないことを確認します(63ページを参照)。ミュー<br>トされている場合は、トランスミッターのミュートを解除しま<br>す(39ページを参照)。<br>トランスミッターとソースを干渉源や障害物から離して、シス<br>テムの近く(6m以内)に移動します。<br>「入力ケーブルで接続された楽器やオーディオソースの音が途<br>切れる、聞こえない」(70ページ)をご覧ください。<br>トランスミッターをリセットします(77ページを参照)。<br>トランスミッターとチャンネルを再度ペアリングします<br>(37ページを参照)。電源をオンにしてトランスミッターを<br>ソースに接続して、音声をテストします。 |
|-----------------------------------------------------------------------------|----------------------------------------------------------------------------------------------------|
| Boseワイヤレスマイク/<br>ライントランスミッター<br>に接続されたソースの音<br>が異常に小さい、または<br>大きい           | トランスミッターがソースに適した入力設定(マイク入力また<br>はライン入力)になっていることを確認します。「マイク入力<br>とライン入力を切り替える」(40ページ)をご覧ください。                                                                                                    |
| ワイヤレストランス<br>ミッターを接続した状<br>態で、インサートケーブ<br>ルでチャンネル入力に<br>接続したソースの音が<br>聞こえない | そのチャンネルのインサート設定が「Off」ではなく「 <b>Auto</b> 」<br>に設定されていることを確認します(41ページを参照)。                                                                                                    |
| チャンネル入力にイン<br>サートケーブルで接続さ<br>れたエフェクターから<br>ブーンという音やハウリ<br>ングが聞こえる           | そのチャンネルのワイヤレストランスミッターで、電源インジ<br>ケーターと接続インジケーターを確認し、トランスミッターの<br>電源がオンになっていてシステムに接続されていることを確認<br>します(62ページおよび63ページを参照)。トランスミッ<br>ターが正しく接続されていない場合、システムはエフェクター<br>を入力として扱い、ブーンという音やハウリングが発生する可<br>能性があります。<br>そのチャンネルのエクスパンダー設定が「Off」ではなく「On」<br>に設定されていることを確認します(75ページを参照)。<br>グラウンドノイズが残っている場合は、エフェクターに原因が<br>ある可能性があります。問題を解決するには、お近くの楽器販<br>売店などでグラウンドノイズ除去デバイスをご購入ください。                                                                                                    |

## <span id="page-74-0"></span>**エクスパンダー設定の有効/無効を切り替える**

エクスパンダー設定により、電気的なハウリングや、電波の干渉、環境によるノ イズなど、あるチャンネルの低レベルのバックグラウンドノイズの音量を下げる かどうかを決定できます。セットアップする状況に応じて、1つまたは複数のチャ ンネルでこの機能を無効にすることができます。

1. チャンネル操作ボタンを長押しし、チャンネルディスプレイにその他の機能の コントロールメニューが表示されたら放します。

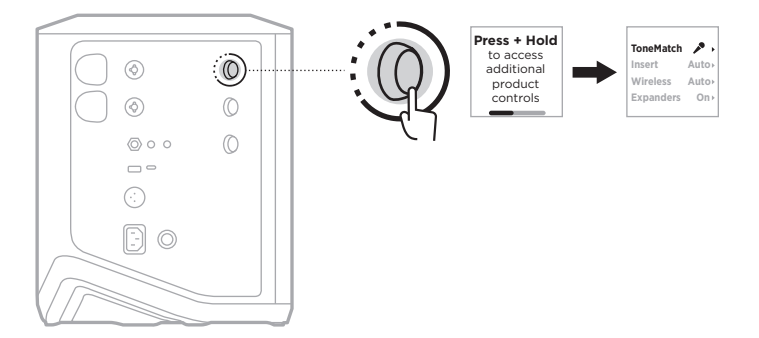

2. チャンネル操作ボタンを回して「**Expanders**」をハイライト表示させ、操作ボ タンを押して選択します。

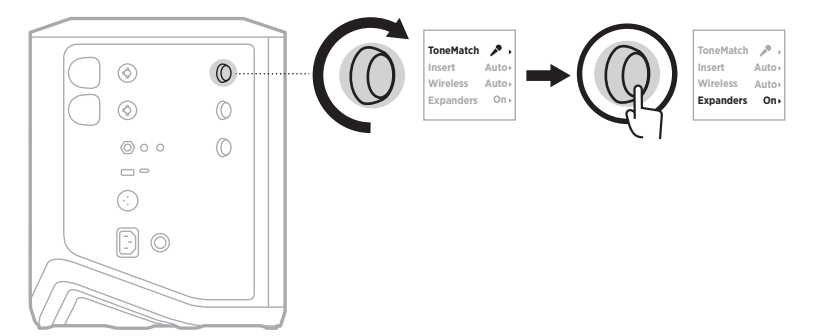

- 3. チャンネル操作ボタンを回して、以下の設定をハイライト表示させ、操作ボタ ンを押して希望する設定を選択します。
	- **On** (デフォルト): このチャンネルのエクスパンダー設定を有効にして、低レ ベルのノイズの音量を下げます。
	- **Off**: このチャンネルのエクスパンダー設定を無効にして、システムで低レベ ルのノイズの音量を下げる機能を停止します。

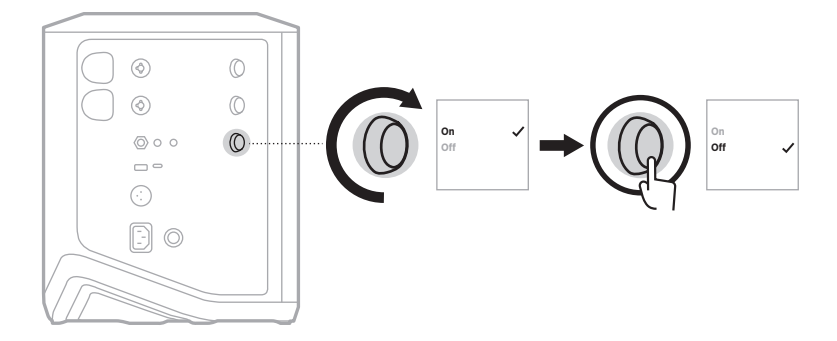

4. チャンネル操作ボタンを長押しし、その他の機能のコントロールメニューが消 えたら放します。

## **システムをリセットする**

工場出荷時の設定にリセットすると、チャンネルやシステムの設定、Bluetooth 接 続、ワイヤレストランスミッターの接続がすべて消去され、出荷されたときの設 定に戻ります。

**注:** Bose Musicアプリを使用して、システムリセット後にチャンネルとシステム の設定を簡単に復元できます。そのためには、リセットの前に、現在の設定 をアプリのシーンとして保存してください(36[ページ](#page-35-0)を参照)。リセットが 完了したら、アプリでシーンを選択すると、Bluetooth 接続とワイヤレストラ ンスミッターの接続を除くすべての設定が復元されます。

電源ボタン (りを10秒間長押しし、電源インジケーターが消灯して、チャンネル ディスプレイにメッセージが表示されたら放します。

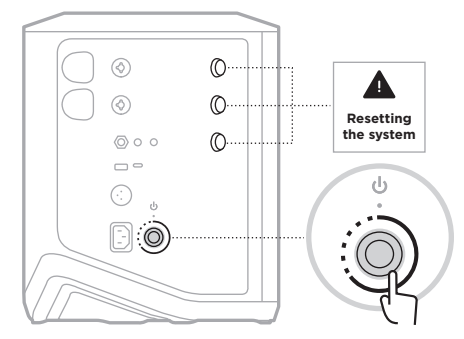

システムが再起動します。リセットが完了すると、電源インジケーターバーが白 く点灯します。

## <span id="page-76-0"></span>**ワイヤレストランスミッターをリセットする**

工場出荷時の設定にリセットすると、ペアリング情報がすべて消去され、出荷さ れたときの設定に戻ります。

電源インジケーターが消灯するまで、電源ボタン いを10秒間長押しします。

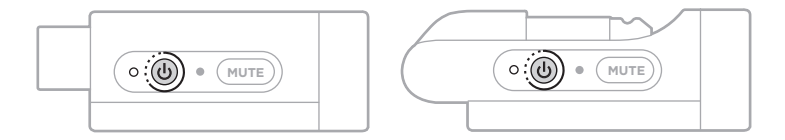

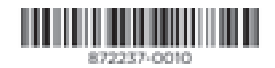